#### ФЕДЕРАЛЬНОЕ АГЕНТСТВО ЖЕЛЕЗНОДОРОЖНОГО ТРАНСПОРТА

Федеральное государственное бюджетное образовательное учреждение высшего образования

«Иркутский государственный университет путей сообщения»

#### **Красноярский институт железнодорожного транспорта**

– филиал Федерального государственного бюджетного образовательного учреждения высшего образования «Иркутский государственный университет путей сообщения» (КрИЖТ ИрГУПС)

> УТВЕРЖДЕНА приказ ректора от «08» мая 2020 г. № 268-1

# **Б1.Б.22 Информатика**

# рабочая программа дисциплины

Направление подготовки – 38.03.01 Экономика Профиль подготовки – Экономическая безопасность, анализ и управление рисками Программа подготовки – академический бакалавриат Квалификация выпускника – бакалавр Форма обучения – очная Нормативный срок обучения – 4 года Кафедра-разработчик программы – Общепрофессиональные дисциплины

Часов по учебному плану  $-108$  зачет  $-1$ 

Общая трудоемкость в з.е. ‒ 3 Формы промежуточной аттестации в семестрах:

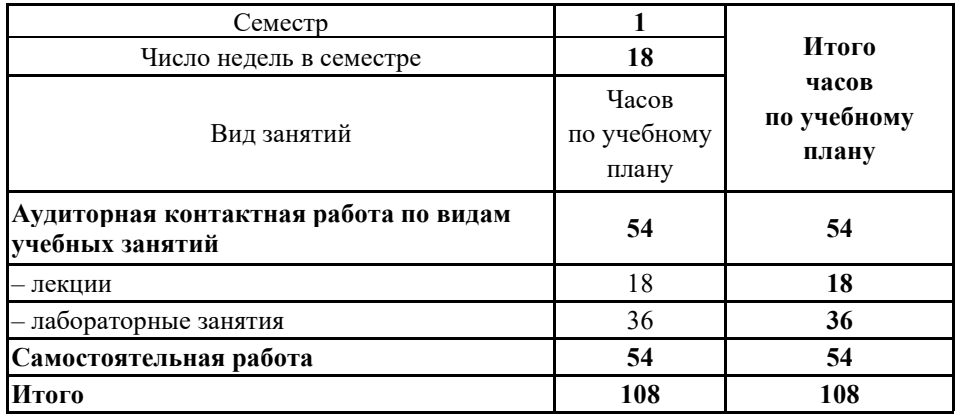

#### **Распределение часов дисциплины по курсам**

#### КРАСНОЯРСК

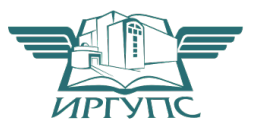

Подписант ФГБОУ ВО ИрГУПС Трофимов Ю.А. 00a73c5b7b623a969ccad43a81ab346d50 с 08.12.2022 14:32 по 02.03.2024 14:32 GMT+03:00 Подпись соответствует файлу документа

Электронный документ выгружен из ЕИС ФГБОУ ВО ИрГУПС и соответствует оригиналу

Рабочая программа дисциплины разработана в соответствии с ФГОС ВО по направлению подготовки 38.03.01 Экономика (уровень бакалавриата), утвержденным Приказом Министерства образования и науки Российской Федерации от 12 ноября 2015 г. № 1327

Программу составил: канд.пед.наук Е.В. Бойков

Рабочая программа дисциплины обсуждена и рекомендована к применению в образовательном процессе для обучения обучающихся по направлению подготовки по направлению подготовки 38.03.01 Экономика на заседании кафедры «Общепрофессиональные дисциплины». Протокол от «17» марта 2020 г. № 7

Зав. кафедрой, канд. физ-мат. наук, доцент Ж.М. Мороз

Согласовано

Зав. кафедрой «Управление персоналом», канд. тех. наук, доцент в последних по последних в последних в В.О. Колмаков

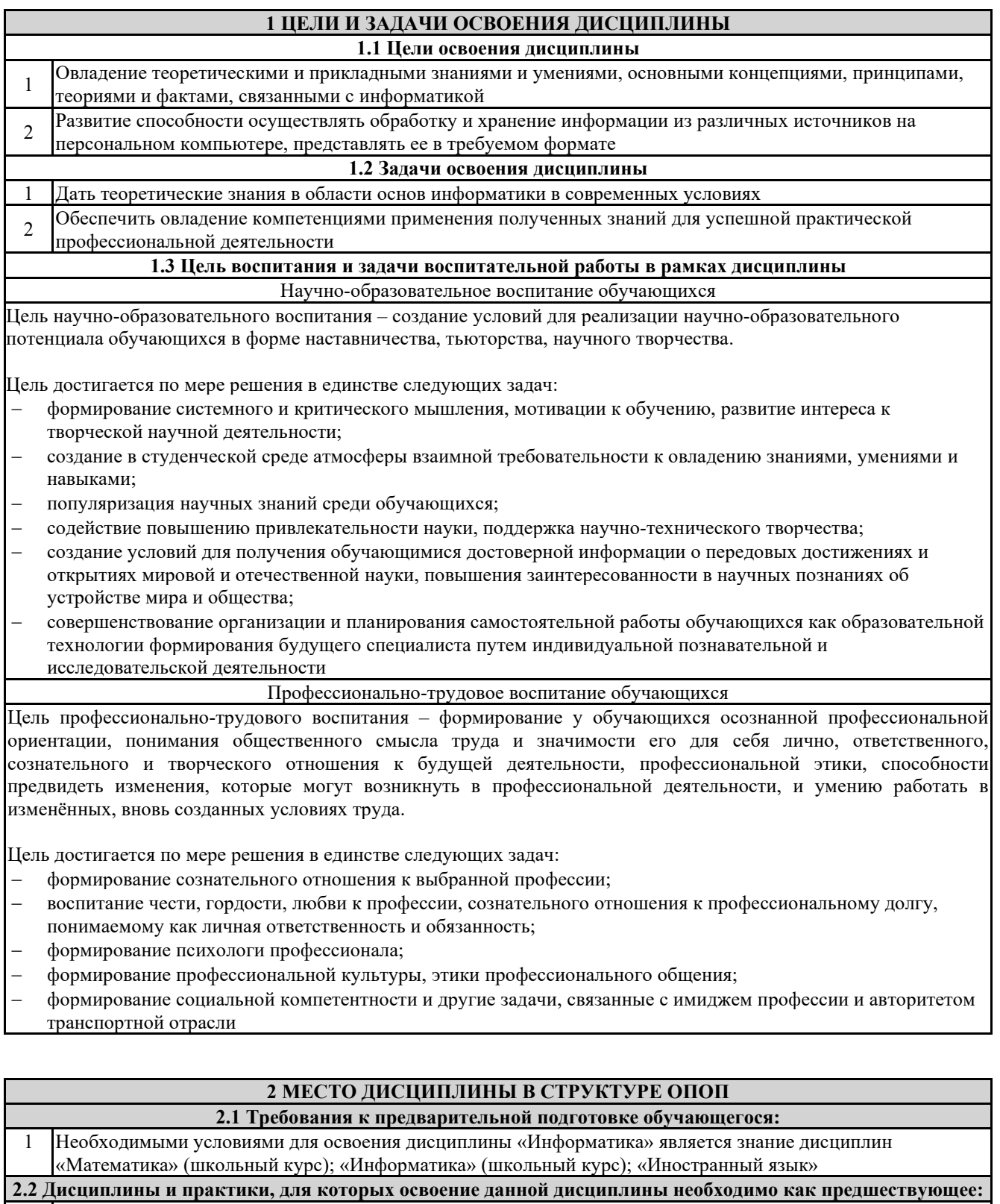

- 1 Б1.В.04 Профессиональные компьютерные программы
- 2 Б1.В.05 Информационные технологии финансового рынка
- 3 Б1.В. ДВ.02.01 Экономическая информатика
- 4 Б1.В. ДВ.02.02 Информационные технологии
- 5 Б1.В.ДВ.04.01 Профессиональная бухгалтерская программа
- 6 Б1.В.ДВ.04.02 Сети и системы обработки финансовых данных
- 7 Б1.В.ДВ.07.02 Операции с ценными бумагами
- 8 Б1.В.ДВ.12.01 Бизнес-планирование

9 Б1.В.15 Управление финансовыми (страховыми, налоговыми и иными) рисками в системе экономической

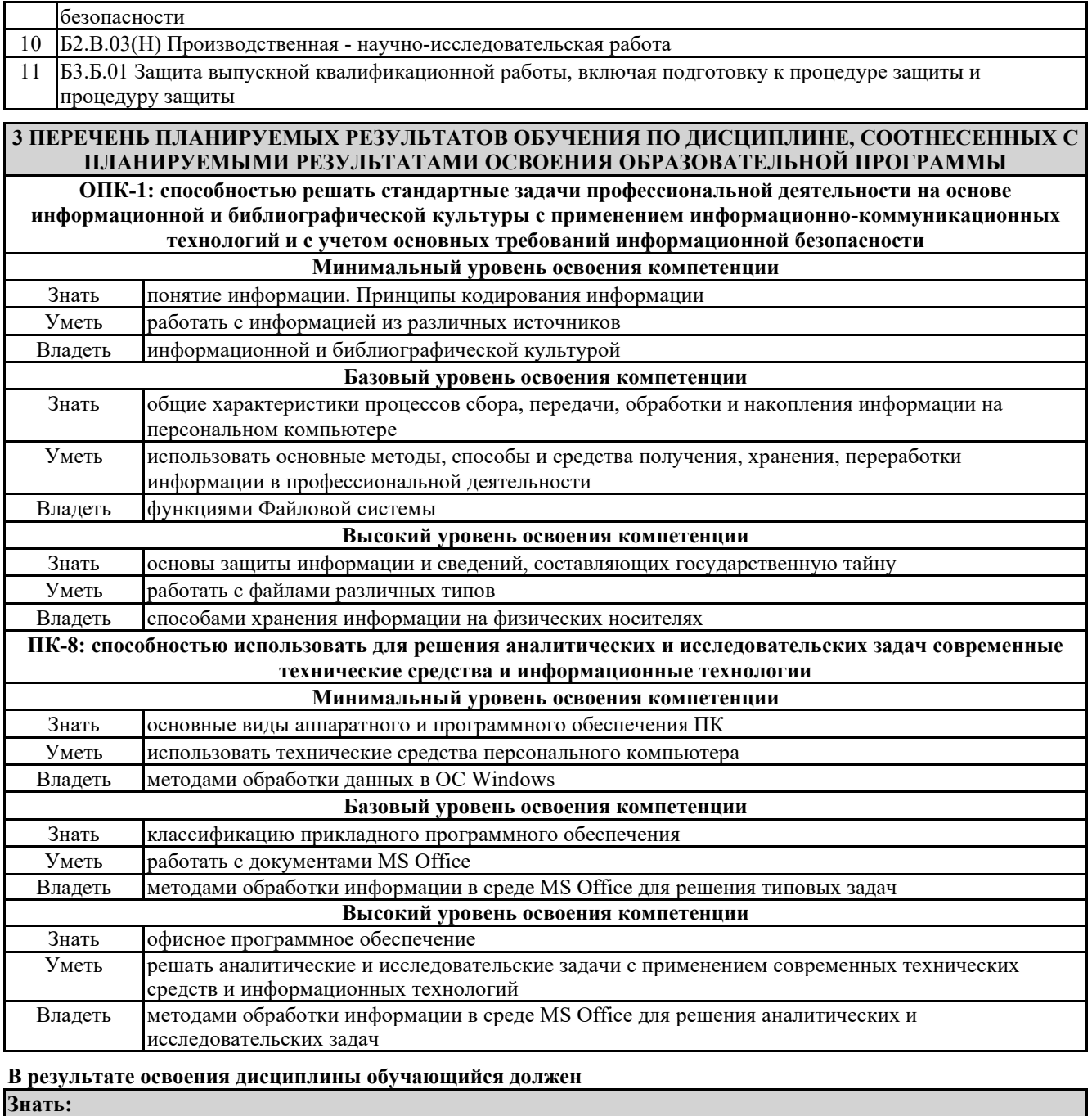

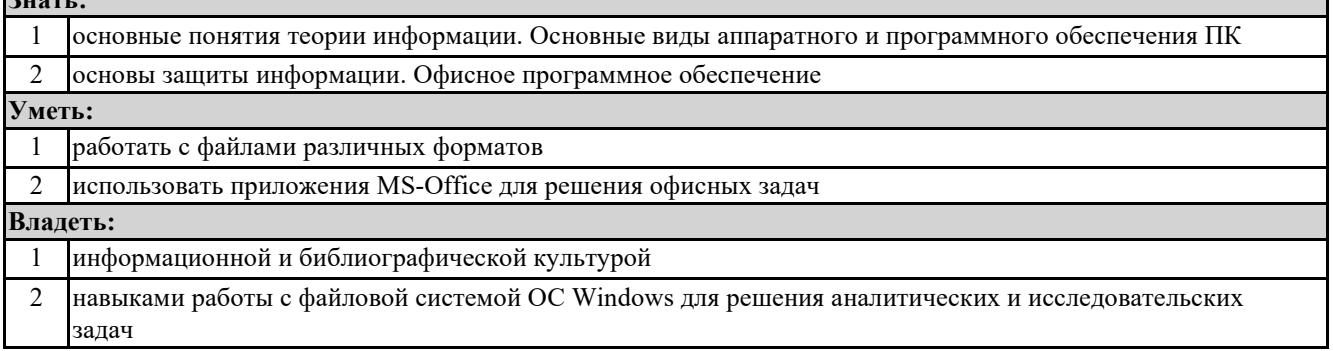

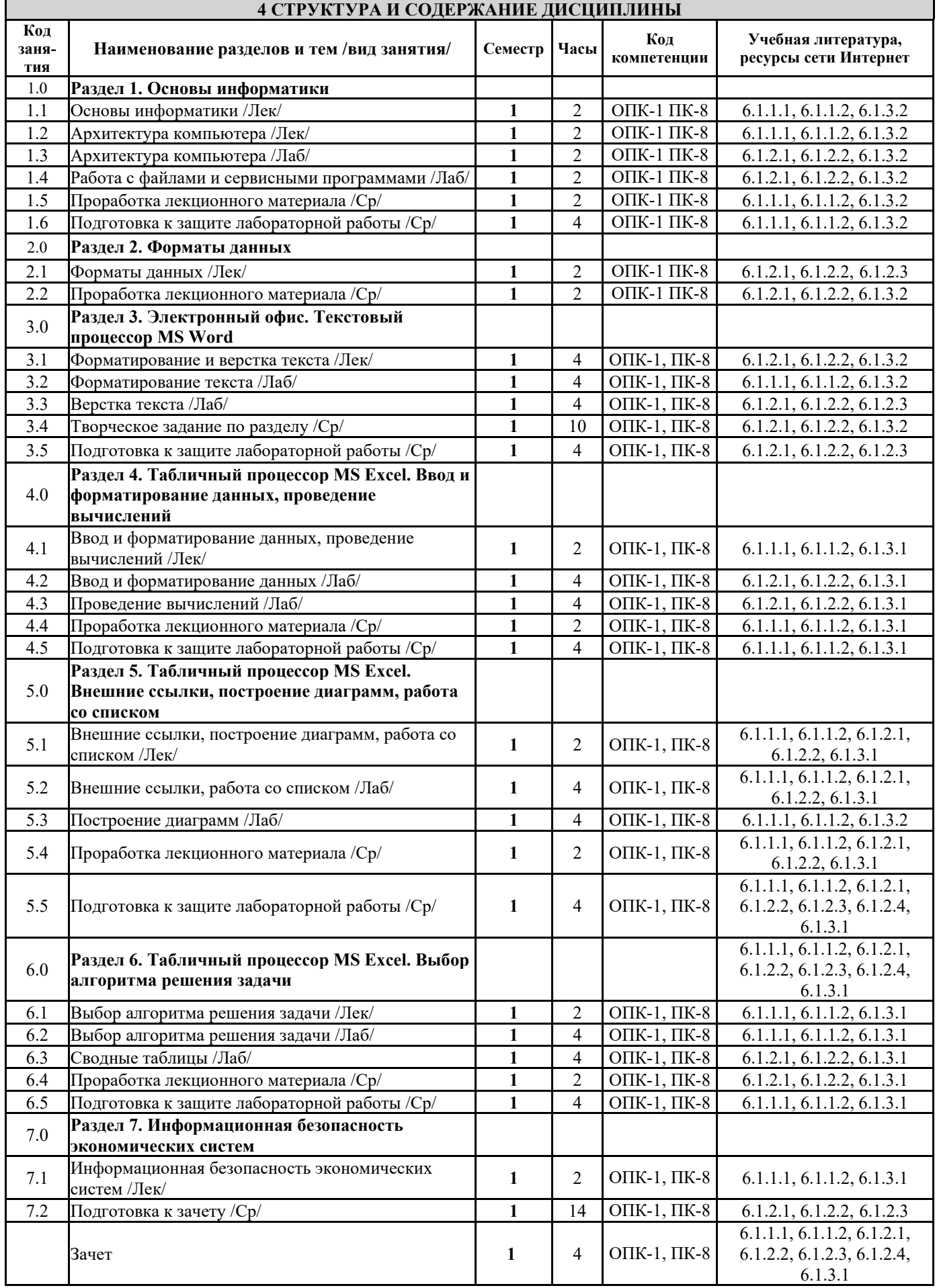

#### **5 ФОНД ОЦЕНОЧНЫХ СРЕДСТВ ДЛЯ ПРОВЕДЕНИЯ ТЕКУЩЕГО КОНТРОЛЯ УСПЕВАЕМОСТИ И ПРОМЕЖУТОЧНОЙ АТТЕСТАЦИИ ОБУЧАЮЩИХСЯ ПО ДИСЦИПЛИНЕ**

Фонд оценочных средств для проведения текущего контроля успеваемости и промежуточной аттестации по дисциплине разработан в соответствии с Положением о формировании фондов оценочных средств для проведения текущего контроля успеваемости, промежуточной и государственной итоговой аттестации.

Фонд оценочных средств для проведения текущего контроля успеваемости и промежуточной аттестации по данной дисциплине представлен в приложении № 1 к рабочей программе дисциплины и размещен в электронной информационно-образовательной среде КрИЖТ ИрГУПС, доступной обучающемуся через его личный кабинет.

#### **6 УЧЕБНО-МЕТОДИЧЕСКОЕ И ИНФОРМАЦИОННОЕ ОБЕСПЕЧЕНИЕ ДИСЦИПЛИНЫ 6.1. Учебная литература 6.1.1. Основная литература** Авторы, составители Заглавие Издательство, год издания Кол-во экз. в библиотеке/ 100% online 6.1.1.1 Барабанова. М. Трофимов В. В. И. Информатика в 2 т. Том 1 : учебник для вузов [Электронный ресурс]. https://urait.ru/bcode/512761 Москва : Издательство Юрайт, 2023 100 % online 6.1.1.2 Куприянов, Д. В. Информационное и технологическое обеспечение профессиональной деятельности : учебник и практикум для вузов [Электронный ресурс].- https://urait.ru/bcode/511976 Москва : Издательство Юрайт, 2023 100 % online **6.1.2 Дополнительная литература** Авторы, составители Заглавие Издательство, год издания Кол-во экз. в библиотеке/ 100% онлайн 6.1.2.1 Трофимов В. В. [и др.] Информационные технологии в экономике и управлении в 2 ч. Часть 1 : учебник для вузов [Электронный ресурс]. https://urait.ru/bcode/517142 Москва : Издательство Юрайт, 2023 100 % online 6.1.2.2 Трофимов В. В. [и др.] Информационные технологии в экономике и управлении в 2 ч. Часть 2 : учебник для вузов [Электронный ресурс]. https://urait.ru/bcode/517144 Москва : Издательство Юрайт, 2023 100 % online 6.1.2.3 Безручко В. Т. Компьютерный практикум по курсу «Информатика» : учебное пособие [Электронный ресурс]. https://znanium.com/catalog/product/1832387 Москва : ФОРУМ : MOCKBa: ФОРУМ: 100 % online 6.1.2.<sup>4</sup> Гаврилов М. В. Климов В. А. Информатика и информационные технологии : учебник для вузов. [Электронный ресурс]. https://urait.ru/bcode/509820 Москва : Издательство Юрайт, 2023 100 % online **6.1.3 Учебно-методические разработки (в т. ч. для самостоятельной работы обучающихся)** Авторы, составители Заглавие Издательство, год издания/ Личный кабинет обучающегося Кол-во экз. в библиотеке/ 100% онлайн 6.1.3.1 Яркова С.А. Методические материалы и указания по изучению дисциплины Личный кабинет обучающегося, ЭИОС 100% онлайн **6.2. Перечень ресурсов информационно-телекоммуникационной сети «Интернет»** 6.2.1 Библиотека КрИЖТ ИрГУПС : [сайт] / Красноярский институт железнодорожного транспорта –филиал ИрГУПС. – Красноярск. – URL: http://irbis.krsk.irgups.ru/. – Режим доступа: после авторизации. – Текст: электронный. 6.2.2 Электронная библиотека «УМЦ ЖДТ» : электронно-библиотечная система : сайт / ФГБУ ДПО «Учебнометодический центр по образованию на железнодорожном транспорте». – Москва, 2013-2023. – URL: http://umczdt.ru/books/. – Режим доступа: по подписке. – Текст : электронный. 6.2.3 Znanium.com : электронно-библиотечная система : сайт / ООО «ЗНАНИУМ». – Москва. 2011-2023. – URL: http://znanium.com. – Режим доступа: по подписке. – Текст : электронный.

6.2.4 Образовательная платформа Юрайт : электронная библиотека : сайт / ООО «Электронное издательство  $\overline{10}$ райт». – Москва, 2020-2023. – URL: https://urait.ru/. – Режим доступа: по подписке. – Текст :

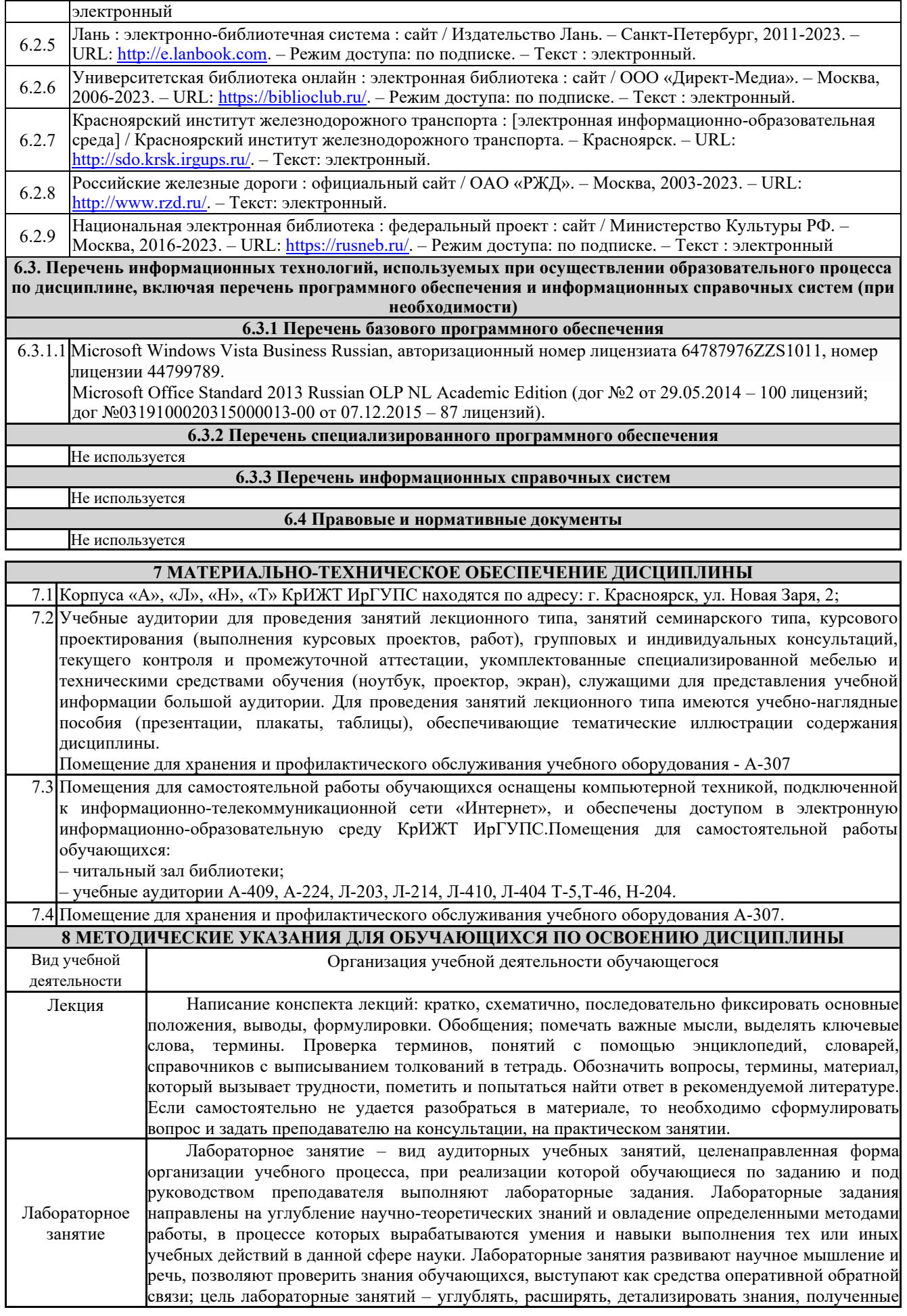

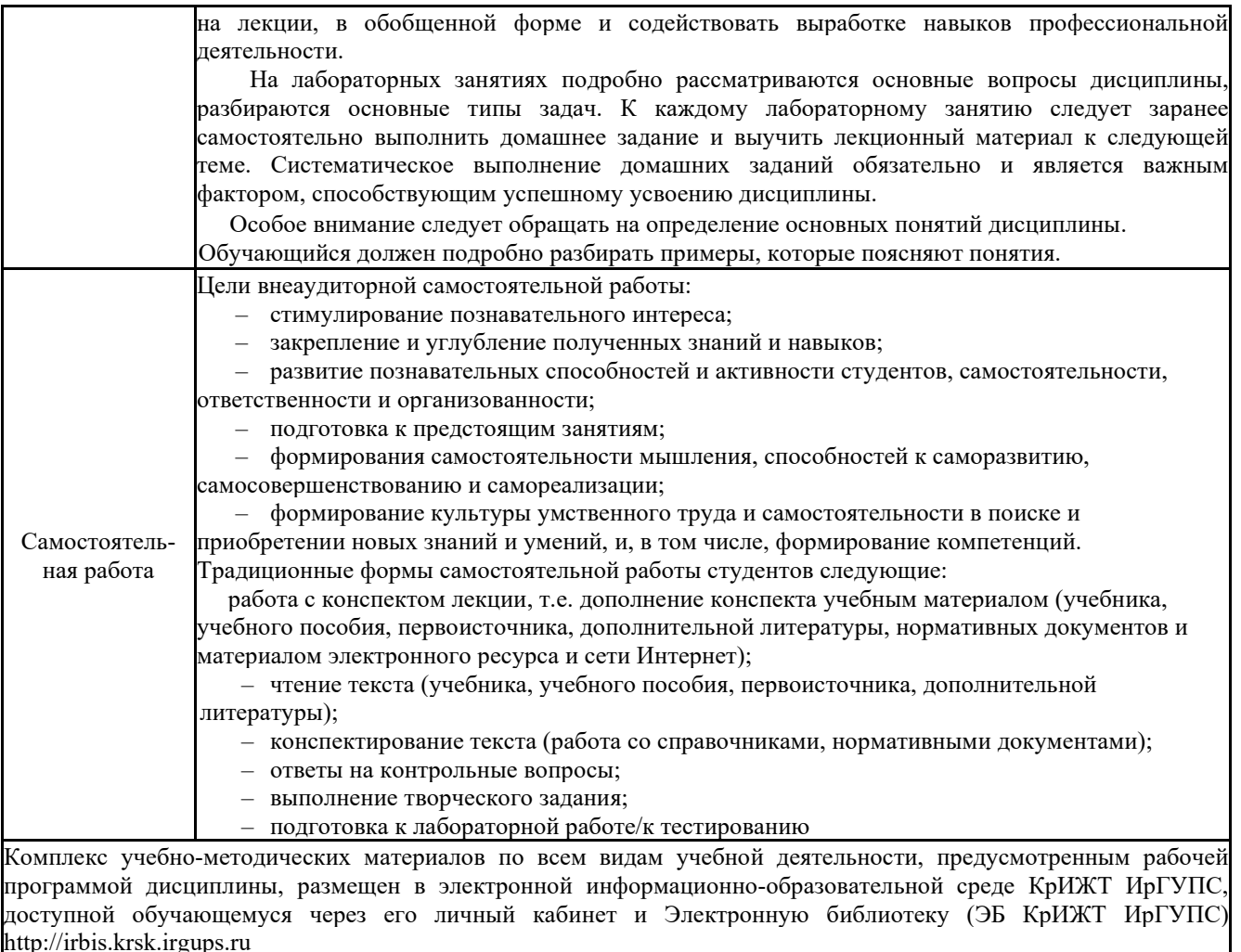

http://irbis.krsk.irgups.ru

**Приложение 1 к рабочей программе по дисциплине Б1.Б.22 «Информатика»**

# **ФОНД ОЦЕНОЧНЫХ СРЕДСТВ для проведения текущего контроля успеваемости и промежуточной аттестации по дисциплине**

**Б1.Б.22 Информатика**

# **1 Перечень компетенций с указанием этапов их формирования в процессе освоения образовательной программы**

Дисциплина Б1.Б.22 «Информатика» участвует в формировании компетенции:

**ОПК-1 –** способностью решать стандартные задачи профессиональной деятельности на основе информационной и библиографической культуры с применением информационнокоммуникационных технологий и с учетом основных требований информационной безопасности;

**ПК-8** – способностью использовать для решения аналитических и исследовательских задач современные технические средства и информационные технологии.

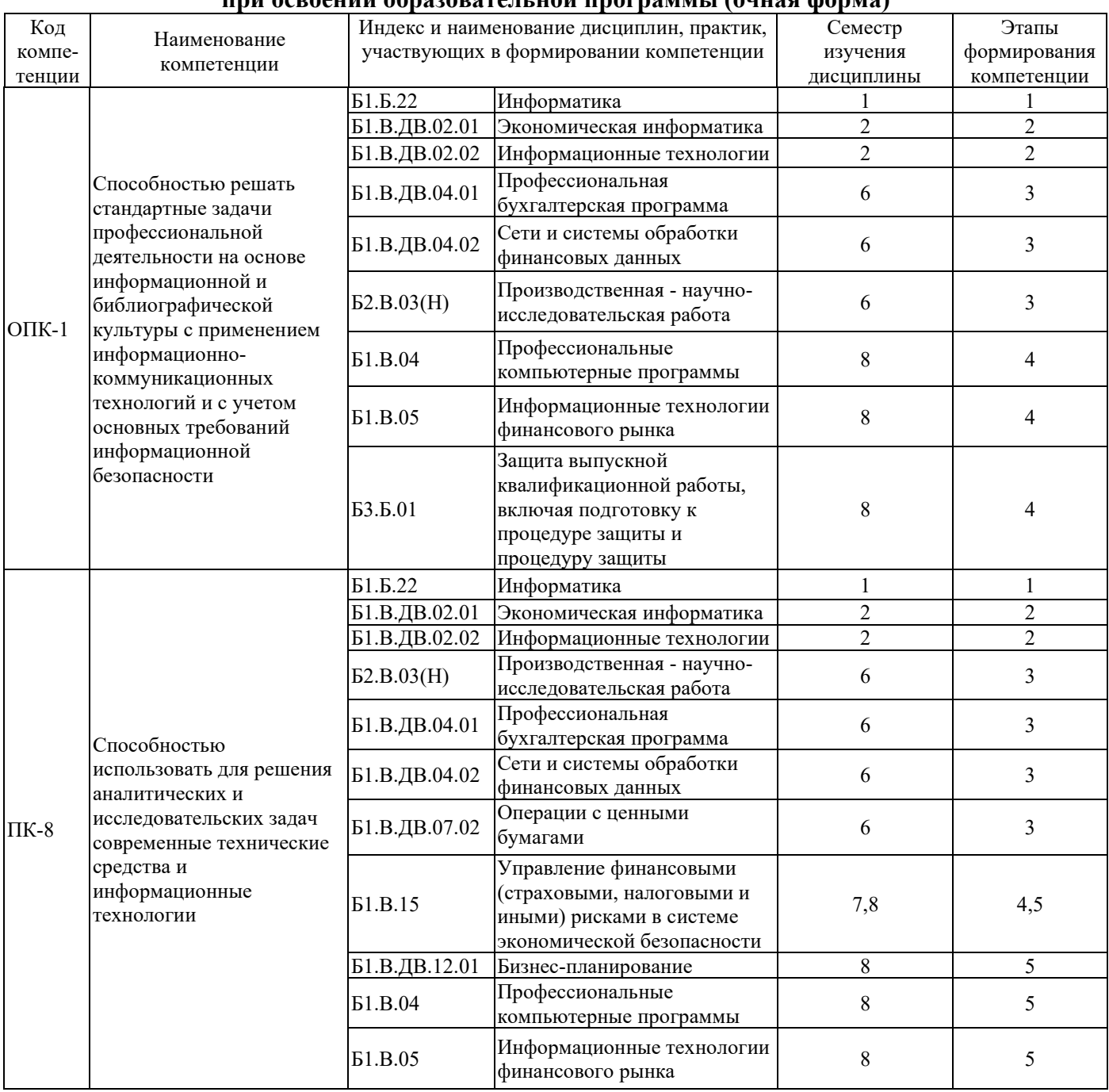

#### **Таблица траекторий формирования у обучающихся компетенций ОПК-1, ПК-8 при освоении образовательной программы (очная форма)**

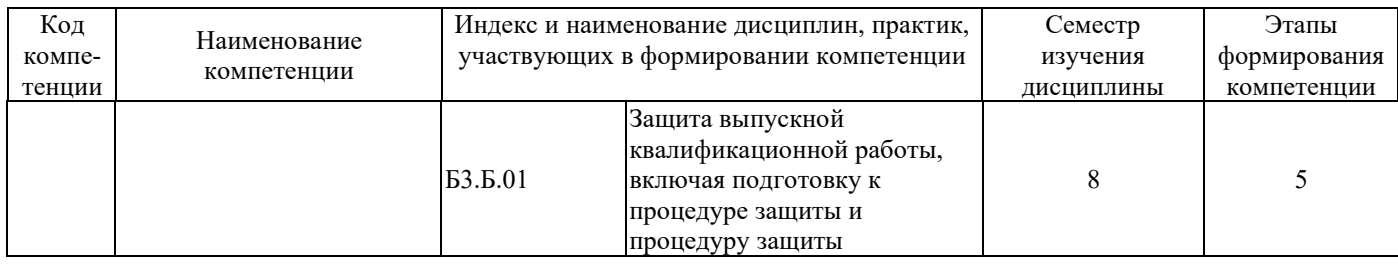

#### **Таблица соответствия уровней освоения компетенций ОПК-1, ПК-8 планируемым результатам обучения**

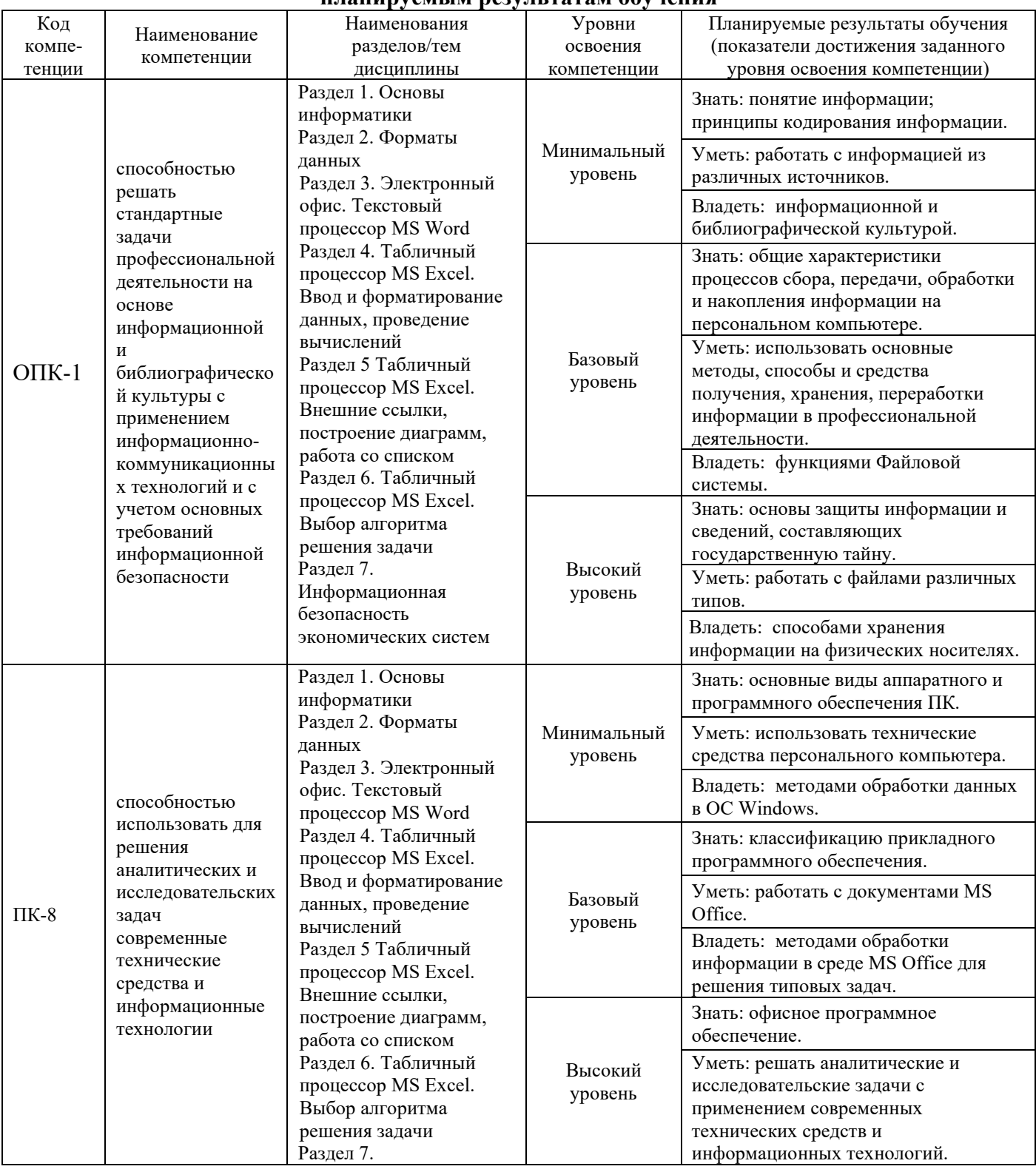

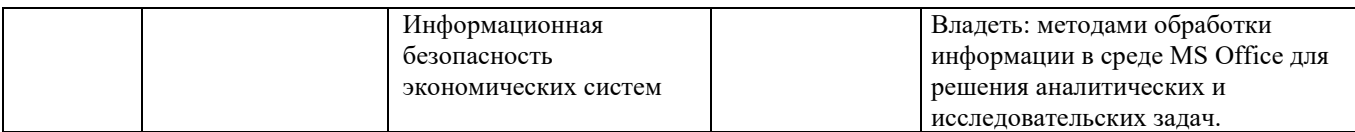

#### **Программа контрольно-оценочных мероприятий за период изучения дисциплины (очная форма)**

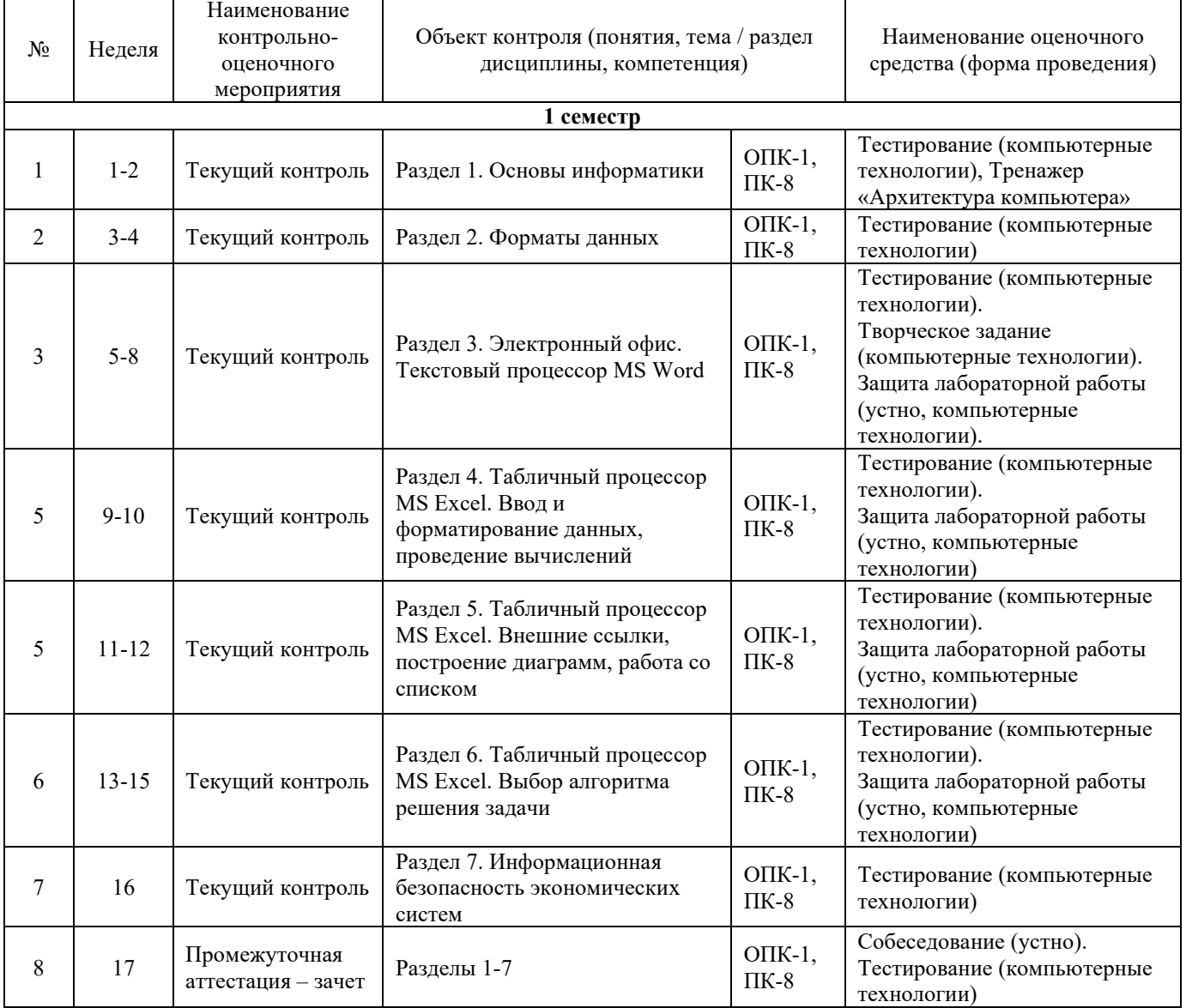

#### **2 Описание показателей и критериев оценивания компетенций на различных этапах их формирования, описание шкал оценивания**

Контроль качества освоения дисциплины включает в себя текущий контроль успеваемости и промежуточную аттестацию. Текущий контроль успеваемости и промежуточная аттестация обучающихся проводятся в целях установления соответствия достижений обучающихся поэтапным требованиям образовательной программы к результатам обучения и формирования компетенций.

Текущий контроль успеваемости – основной вид систематической проверки знаний, умений, навыков обучающихся. Задача текущего контроля – оперативное и регулярное управление учебной деятельностью обучающихся на основе обратной связи и корректировки. Результаты оценивания заносятся преподавателем в журнал и учитываются в виде средней оценки при проведении промежуточной аттестации

Для оценивания результатов обучения используется четырехбалльная шкала: «отлично», «хорошо», «удовлетворительно», «неудовлетворительно» и двухбалльная шкала: «зачтено», «не зачтено».

Перечень оценочных средств сформированности компетенций представлен в нижеследующей таблице

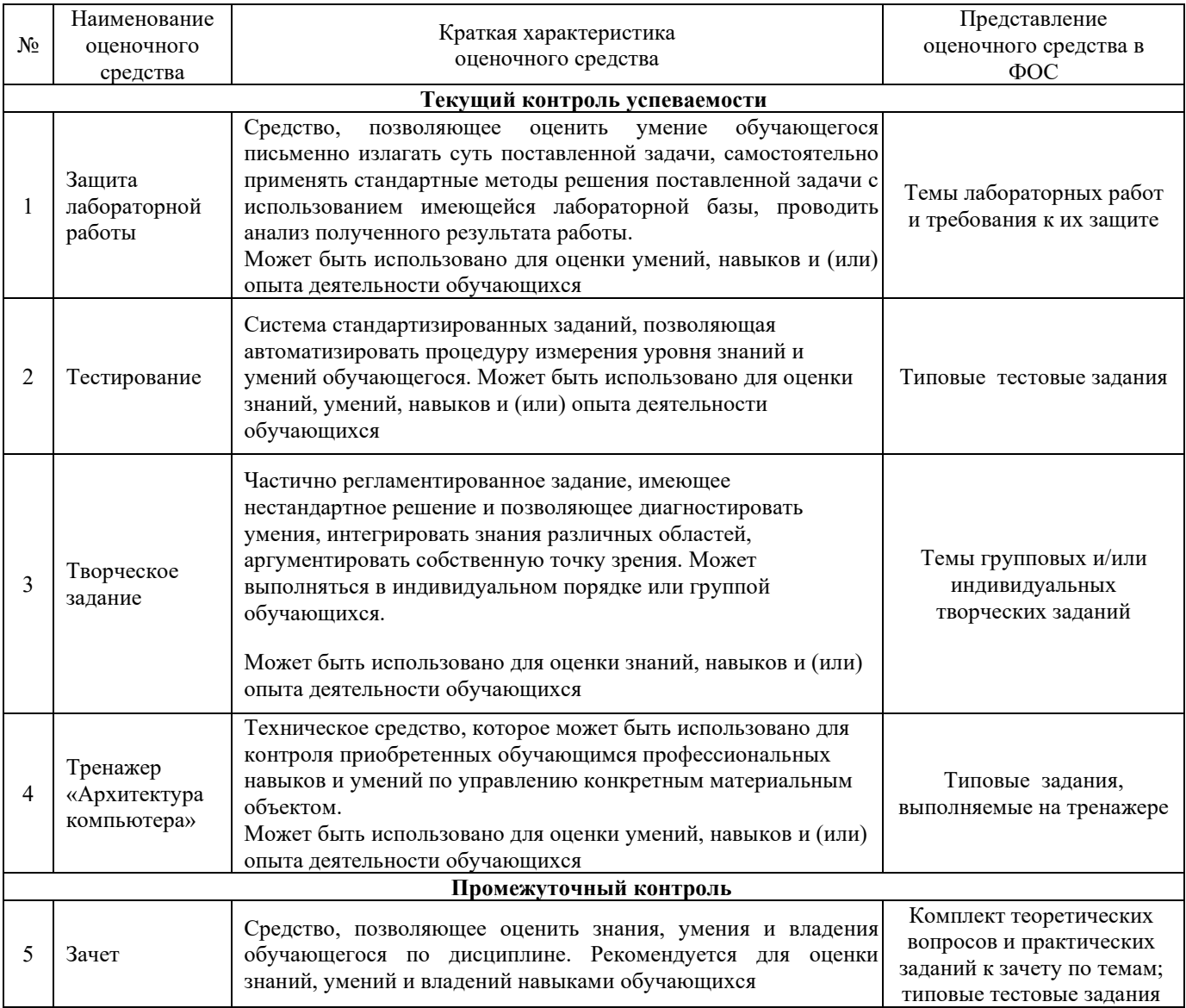

## Критерии и шкала оценивания тестовых заданий при промежуточной аттестации в форме зачета

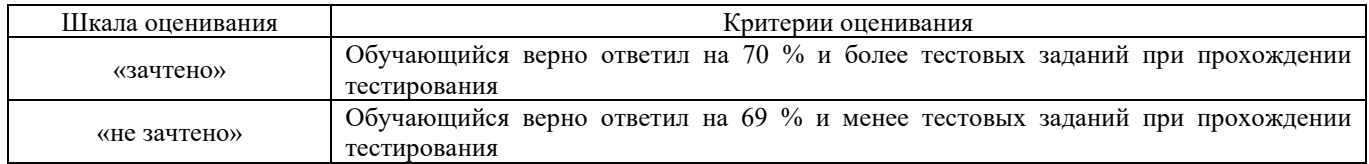

### Критерии и шкала оценивания тестирования при текущем контроле

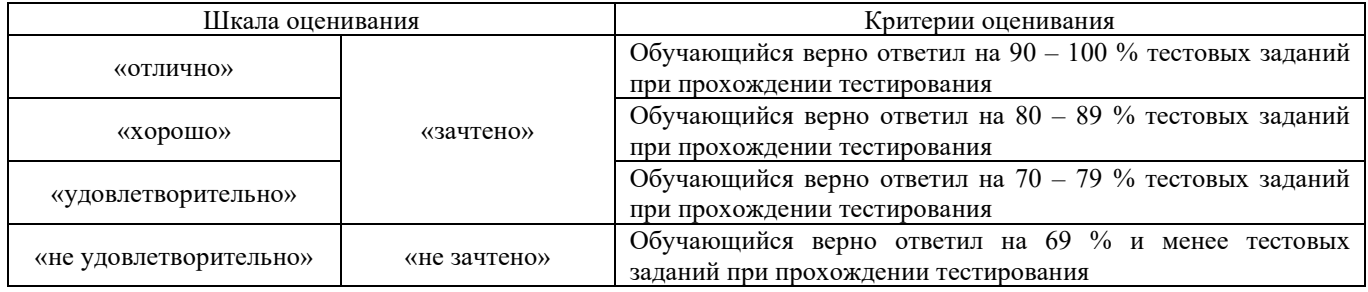

# Критерии и шкала оценивания защиты лабораторной работы

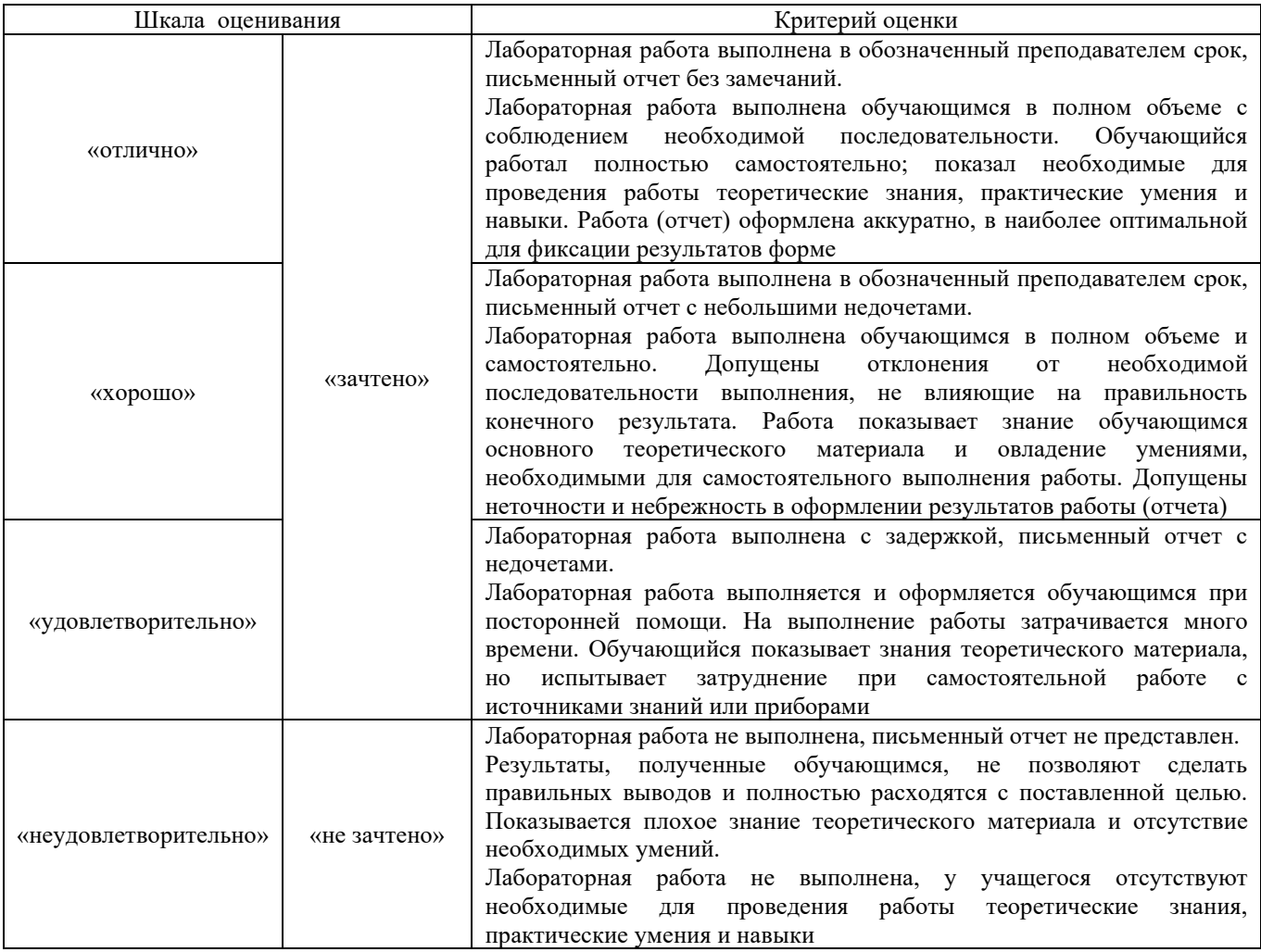

#### Критерии и шкала оценивания творческого задания

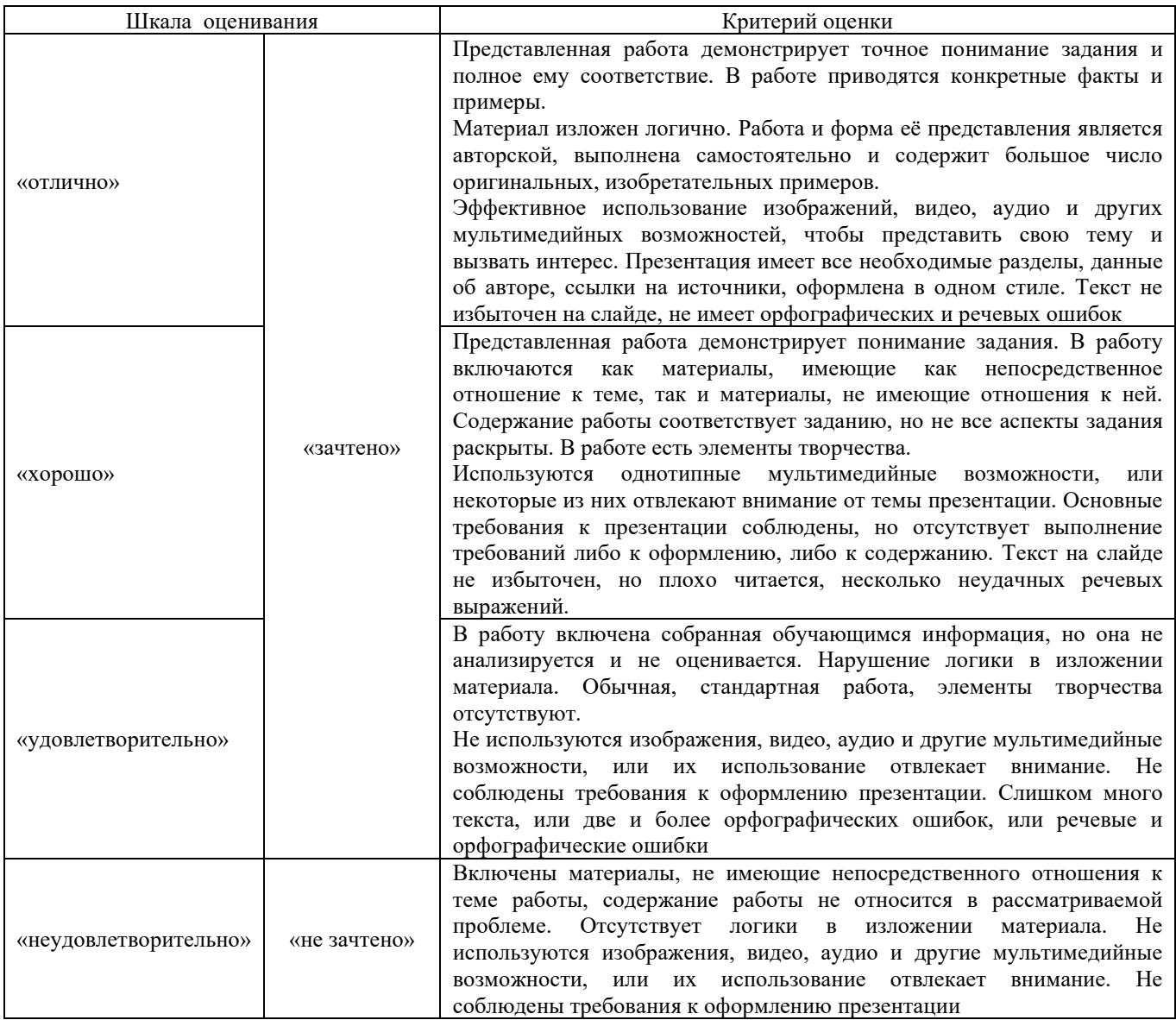

#### Критерии и шкала оценивания заданий, выполняемых на тренажере «Архитектура компьютера»

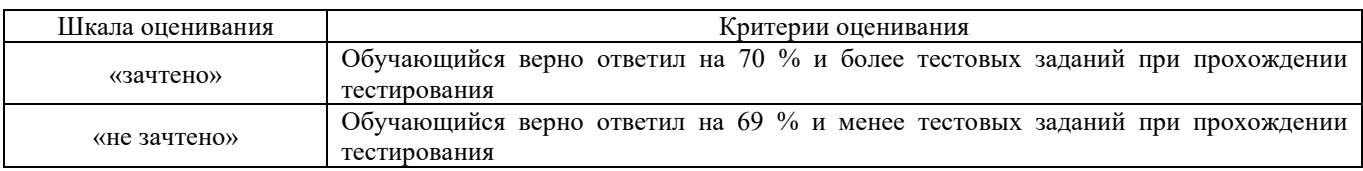

#### **3 Типовые контрольные задания или иные материалы, необходимые для оценки знаний, умений, навыков и (или) опыта деятельности**

#### **3.1. Типовые задания к тренажеру «Архитектура компьютера» для Раздела 1. Основы информатики Тема 1.3 Архитектура компьютера**

Тренажер «Архитектура компьютера» является авторской разработкой и предназначен для изучения устройства и принципов работы персонального компьютера. В тренажере наглядно представлены:

− Устройство материнской платы;

- − Устройство и принцип работы жесткого диска;
- − Устройство монитора и принцип работы жидких кристаллов в пикселе;
- − Работа логических вентилей и, или, исключающее или и д.р.;
- − Принцип работы оперативной памяти на примере триггера;
- − Работа процессора на примере восьмибитного сумматора.

Программа создана на основе объектно-ориентированного подхода с использованием трехмерной интерактивной графики в режиме реального времени.

Проверка знаний осуществляется оригинальной системой тестирования. Программа формирует вопросы на основе трехмерных моделей. Для ответа на задания необходимо взаимодействовать с уже изученными объектами, что обеспечивает дополнительное повторение и связывает изучение и проверку знаний в единый процесс.

**Выбор ответа из четырех предложенных вариантов.** Стандартный тип вопросов. На фоновом рисунке нет прямых подсказок, но он относится к теме вопроса и может помочь вспомнить правильный ответ.

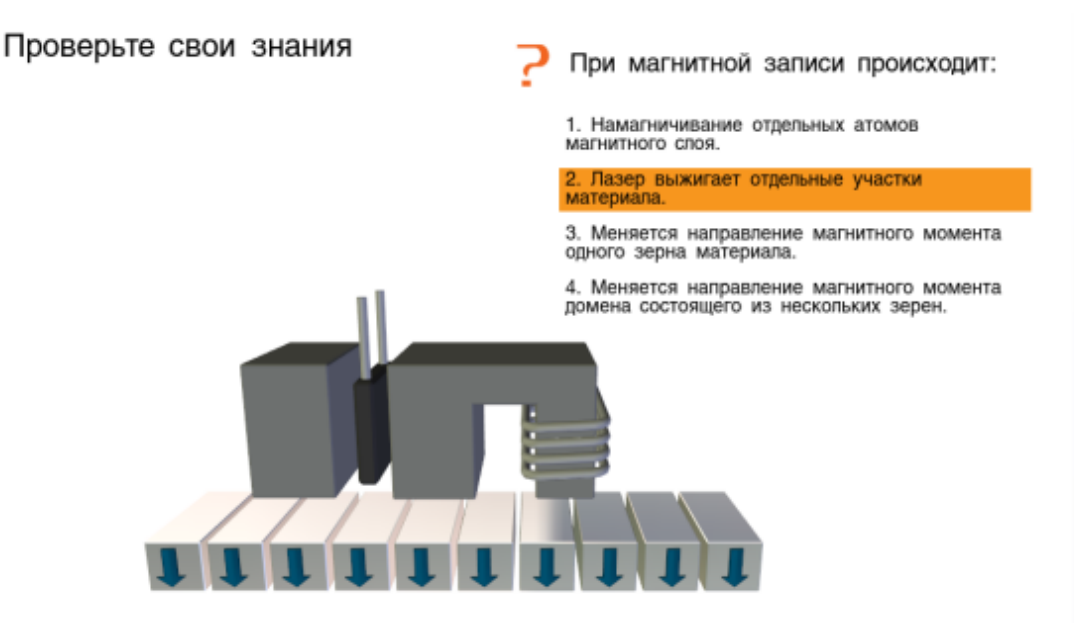

**Выбор соответствующего объекта.** Для решения этой задачи учащийся должен внимательно прочитать вопрос и указать соответствующий вопросу элемент компьютера. При этом объект должен изменить цвет. Для подтверждения выбора учащийся должен нажать на соответствующую кнопку. Такие вопросы имеют гораздо больше вариантов ответов, чем вопросы первого типа, и их количество напрямую зависит от сложности изучаемого устройства. Задания такого типа в большей степени направлены на проверку понимания и практически исключают возможность угадывания.

Проверьте свои знания

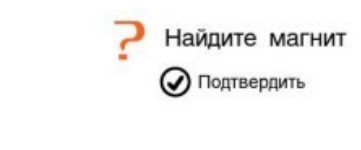

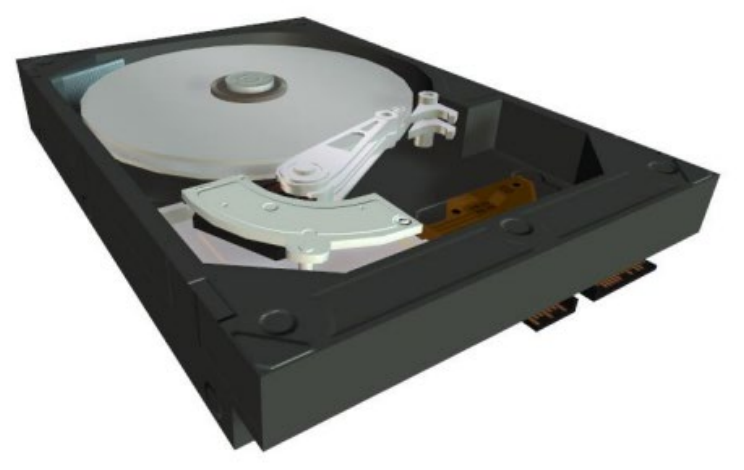

**Заполнение таблиц истинности.** В данном примере учащемуся нет необходимости заучивать таблицу, так как имеется возможность проверить все возможные варианты на трехмерной модели и ввести их значения. Проверка знаний и обучение в таких задачах сливаются в единый исследовательский процесс.

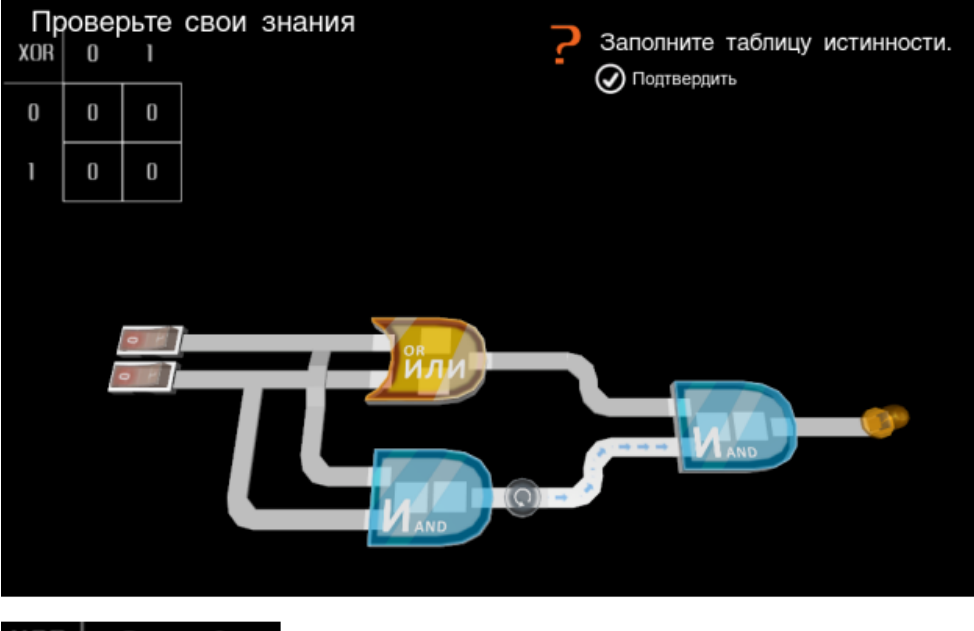

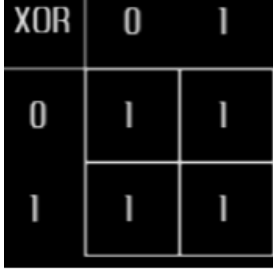

**Двоичное исчисление.** Другим примером логической задачи может служить задание на получение нужного двоичного числа с помощью сумматора. В этом случае учащийся одновременно осваивает двоичную систему исчисления и изучает главный компонент процессора.

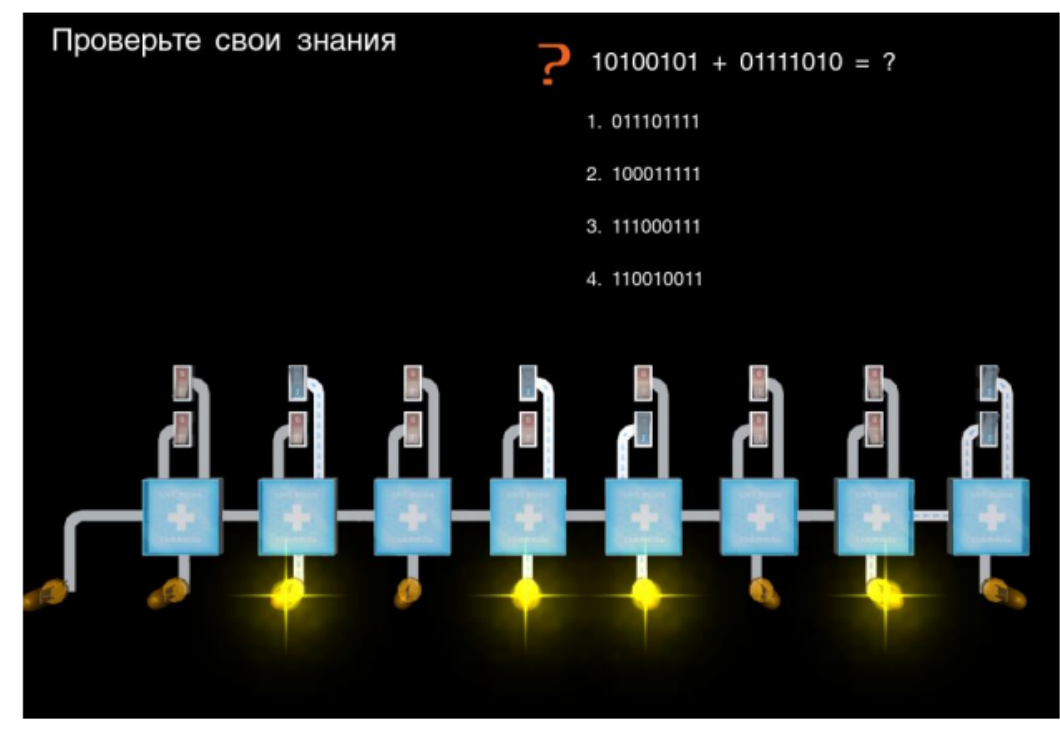

Ответив на все вопросы по теме, учащийся увидит окно результатов.

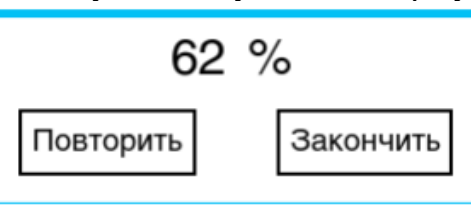

Набрав более 69 % ученик сможет установить деталь. Тренажер считается пройденным если все элементы установлены. Результаты можно улучшить, повторно изучив устройство и ответив на вопросы.

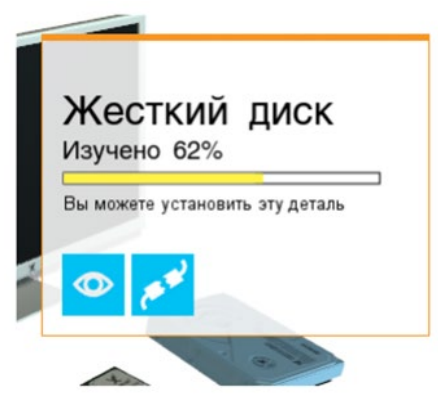

#### **3.1. Типовые творческие задания**

Задания выложены в электронной информационно-образовательной среде КрИЖТ ИрГУПС, доступной обучающемуся через его личный кабинет. Творческое задание должно быть выполнено в установленный преподавателем срок. Результат выполнения творческого задания отправляется на проверку по средствам информационно-образовательной среды. Оценка за выполнение творческого задания, а также комментарии и рекомендации преподавателя фиксируются в информационно-образовательной среде.

Ниже приведены образцы типовых вариантов творческих заданий, предусмотренных рабочей программой.

#### **Образец творческого задания для Раздела 3. Электронный офис. Текстовый процессор MS Word**

Задача:

Сверстать конспект лекций по выбранному предмету.

Конспект должен состоять минимум из 20 страниц.

Конспект должен содержать рисунки, схемы, таблицы, созданные средствами MS Office. Таблицы и рисунки должны иметь подписи-ссылки.

Конспект должен иметь разные колонтитулы для разных разделов, нумерацию страниц и автособираемое оглавление.

#### **3.3. Типовые задания для лабораторных работ**

Варианты лабораторных работ выложены в электронной информационно-образовательной среде КрИЖТ ИрГУПС, доступной обучающемуся через его личный кабинет.

Ниже приведены образцы типовых вариантов лабораторных работ по отдельным темам, предусмотренным рабочей программой.

#### **Образец типового варианта лабораторной работы Тема 1.4 Работа с файлами и сервисными программами**

- 1. Работа с файлами:
- − Создать текстовый файл и записать в него несколько строк текста.
- − Прочитать содержимое созданного файла и вывести его на экран.
- − Найти в файле заданное пользователем слово и вывести на экран номер строки и позицию в строке, где это слово встретилось в первый раз.
- − Удалить созданный файл.
- 2. Работа с сервисными программами Windows:
- − Создать службу Windows, которая будет выводить на экран текущую дату и время с заданным интервалом времени.
- − Запустить созданную службу и убедиться, что она работает.
- − Остановить работу службы и удалить ее.
- − Обработать исключения, которые могут возникнуть при работе со службами Windows.
- 3. Комбинированное задание:
- − Создать текстовый файл и записать в него несколько строк текста.
- − Создать службу Windows, которая будет периодически проверять наличие созданного файла и выводить на экран его содержимое, если файл был изменен.
- Запустить созданную службу и изменить содержимое файла.
- − Убедиться, что служба обнаружила изменения в файле и вывела их на экран.
- − Остановить работу службы и удалить ее и файл.

#### **Образец типового варианта лабораторной работы Тема 3.2 Форматирование текста**

- 1. Отформатировать листовку БЫЛО и привести ее к виду СТАЛО
- 2. Переписать текст и расставить смыслы в рекламном сообщении
- 3. Вставить и обрезать иллюстрации

#### БЫЛО СТАЛО

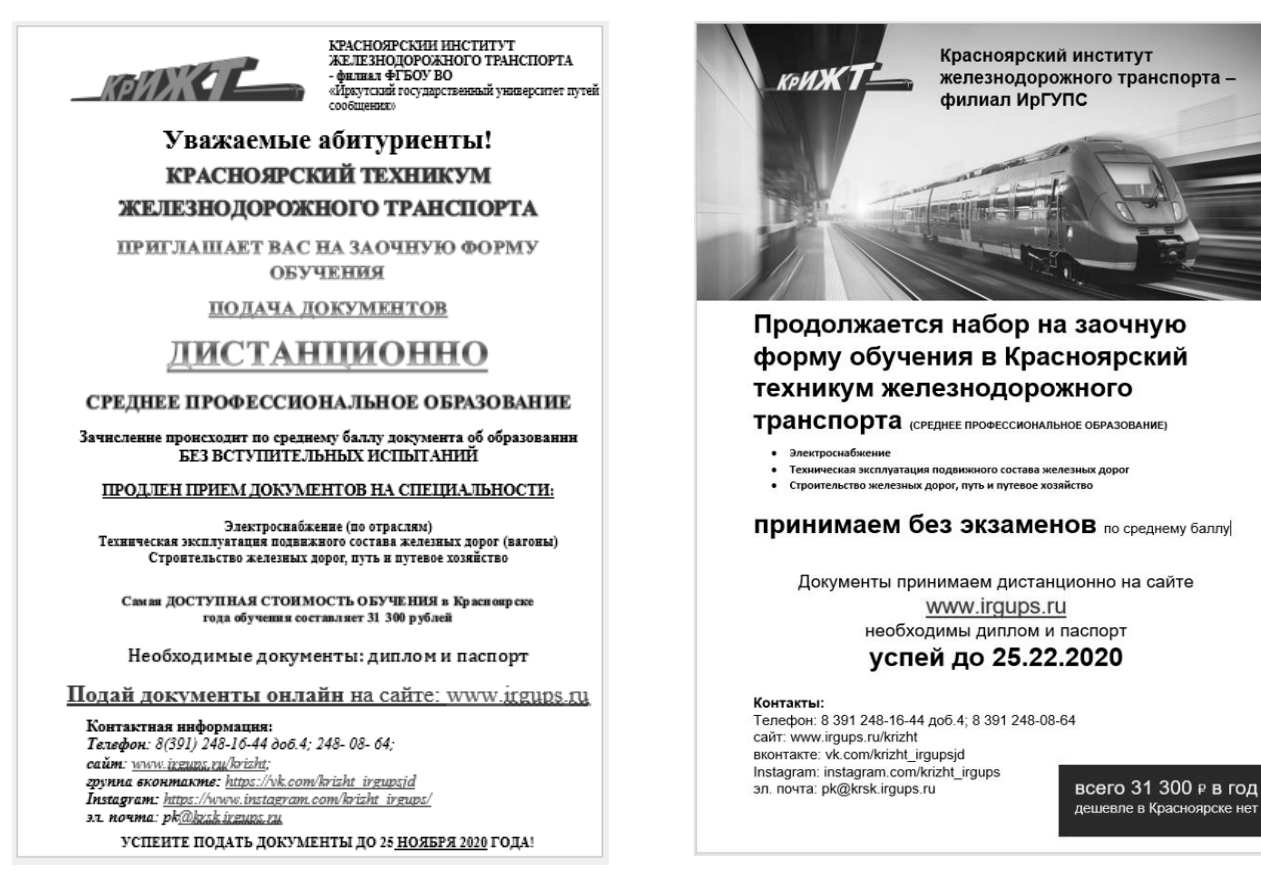

#### **Образец типового варианта лабораторной работы Тема 3.3 Верстка текста**

Цель работы: изучить основы верстки большого текста в программе Word с использованием стилей, колонтитулов, оглавления, перекрестных ссылок.

- Задание:
	- 1. Создать новый документ в программе Word и вставить в него текст большого объема (например, статью или книгу).
	- 2. Разбить текст на разделы и применить к каждому разделу соответствующий стиль. В стилях должны быть заданы параметры форматирования (шрифт, размер, выравнивание и т.д.) и название, соответствующее содержанию раздела.
	- 3. Добавить заголовок документа на первую страницу и применить к нему отдельный стиль. Заголовок должен содержать название документа и дополнительную информацию (автор, дата и т.д.).
	- 4. Создать колонтитулы для всех страниц документа. В колонтитулы должны быть добавлены номера страниц и название документа.
	- 5. Создать оглавление, которое будет автоматически обновляться при изменении содержимого документа. Для этого нужно использовать функцию «Оглавление» и задать соответствующие параметры форматирования.
	- 6. Добавить перекрестные ссылки на другие разделы документа, используя функцию «Ссылки» и выбрав соответствующий раздел в списке.
	- 7. Применить другие элементы форматирования, такие как выделение важных слов жирным или курсивным шрифтом, изменение размера шрифта для заголовков и т.д.
	- 8. Сохранить документ и проверить правильность отображения всех элементов форматирования.

#### **Образец типового варианта лабораторной работы Тема 4.2 Ввод и форматирование данных**

### Задание:

- 1. Создать новую книгу в программе Excel и на первом листе создать таблицу про железную дорогу. Таблица должна содержать следующие столбцы: «Название маршрута», «Отправление», «Прибытие», «Время в пути», «Стоимость билета».
- 2. Заполнить таблицу данными о нескольких маршрутах железной дороги.
- 3. Используя функцию «Автоподбор», заполнить ячейки в столбцах «Время в пути» и «Стоимость билета» для остальных маршрутов.
- 4. Использовать функцию «Сортировка» для сортировки данных по различным столбцам таблицы.
- 5. Использовать функцию «Фильтр» для выборки данных по определенным критериям, например, для выборки только тех маршрутов, где время в пути меньше 5 часов.
- 6. Применить другие функции и возможности Excel, такие как «Поиск целевой ячейки», «Заполнение сериями» и т.д.
- 7. Сохранить книгу и проверить правильность отображения всех данных.

#### **Образец типового варианта лабораторной работы Тема 4.3 Проведение вычислений**

Цель работы: изучить возможности программы Excel для проведения расчетов и использования формул на примере работы с таблицей про железную дорогу. Задание:

- 1. Создать новую книгу в программе Excel и на первом листе создать таблицу про железную дорогу. Таблица должна содержать следующие столбцы: «Название маршрута», «Отправление», «Прибытие», «Время в пути», «Стоимость билета».
- 2. Заполнить таблицу данными о нескольких маршрутах железной дороги.
- 3. Используя формулы, рассчитать стоимость билета для каждого маршрута с учетом различных скидок и наценок. Например, можно создать формулу, которая будет рассчитывать стоимость билета с учетом скидки в 10% для студентов и наценки в 15% для мест в первом классе.
- 4. Создать новый лист в книге и на нем создать сводную таблицу, показывающую среднюю стоимость билета по каждому маршруту.
- 5. Используя функцию «Условное форматирование», выделить ячейки с наибольшей и наименьшей стоимостью билета для каждого маршрута.
- 6. Используя функции «Среднее», «Максимальное значение», «Минимальное значение», рассчитать среднюю стоимость билета, самую дорогую и самую дешевую цену билета по всем маршрутам.
- 7. Используя функцию «Поиск целевой ячейки», найти ячейку с наибольшим значением времени в пути.
- 8. Применить другие функции и возможности Excel, такие как «Подсчет числа строк» и «Заполнение сериями» для выполнения других расчетов и вычислений с таблицей про железную дорогу.
- 9. Сохранить книгу и проверить правильность всех расчетов и формул.

Примечание: эти задания могут быть изменены в соответствии с конкретными требованиями лабораторной работы.

#### **Образец типового варианта лабораторной работы Тема 5.2 Внешние ссылки, работа со списком**

Цель работы: изучить возможности программы Excel для работы со ссылками и списками на примере работы с таблицей про железную дорогу. Задание:

1. Создать новую книгу в программе Excel и на первом листе создать таблицу про железную дорогу. Таблица должна содержать следующие столбцы: «Название маршрута», «Отправление», «Прибытие», «Время в пути», «Стоимость билета», «Количество мест», «Свободных мест».

- 2. Заполнить таблицу данными о нескольких маршрутах железной дороги.
- 3. Используя функцию «Гиперссылка», создать ссылки на страницы с дополнительной информацией о каждом маршруте, такие как расписание, список станций на маршруте и т.д.
- 4. Создать новый лист в книге и на нем создать список станций, которые посещаются на всех маршрутах железной дороги. Для этого можно использовать функцию «Уникальные значения» и выбрать столбец с названиями станций.
- 5. Используя функцию «Подсчет числа» и формулы, рассчитать общее количество мест и свободных мест на всех маршрутах железной дороги. Эту информацию можно поместить в отдельный столбец таблицы про железную дорогу.
- 6. Используя функцию «Фильтр», отфильтровать таблицу про железную дорогу по времени в пути и стоимости билета. Например, можно отфильтровать маршруты с временем в пути больше 5 часов или с билетами дороже 500 рублей.
- 7. Используя функцию «Сортировка», отсортировать таблицу про железную дорогу по столбцу «Свободных мест». Это позволит быстро найти маршруты с наибольшим количеством свободных мест.
- 8. Применить другие функции и возможности Excel, такие как «Формулы условного форматирования», для выполнения других расчетов и вычислений с таблицей про железную дорогу.
- 9. Сохранить книгу и проверить правильность всех расчетов и формул.

Таблица про железную дорогу: | Название маршрута | Отправление | Прибытие |

#### **Образец типового варианта лабораторной работы Тема 5.3 Построение диаграмм**

1. Создайте в Excel таблицу с данными по продажам двух компаний

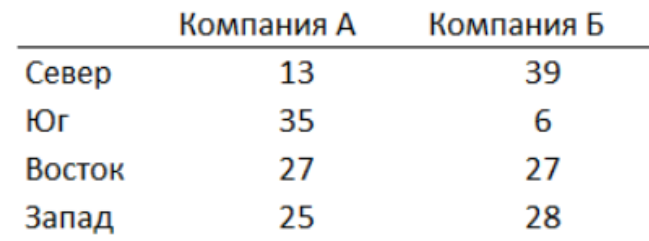

# Объем продаж по регионам

2. Постройте диаграммы максимально похожие на Рисунок 1.

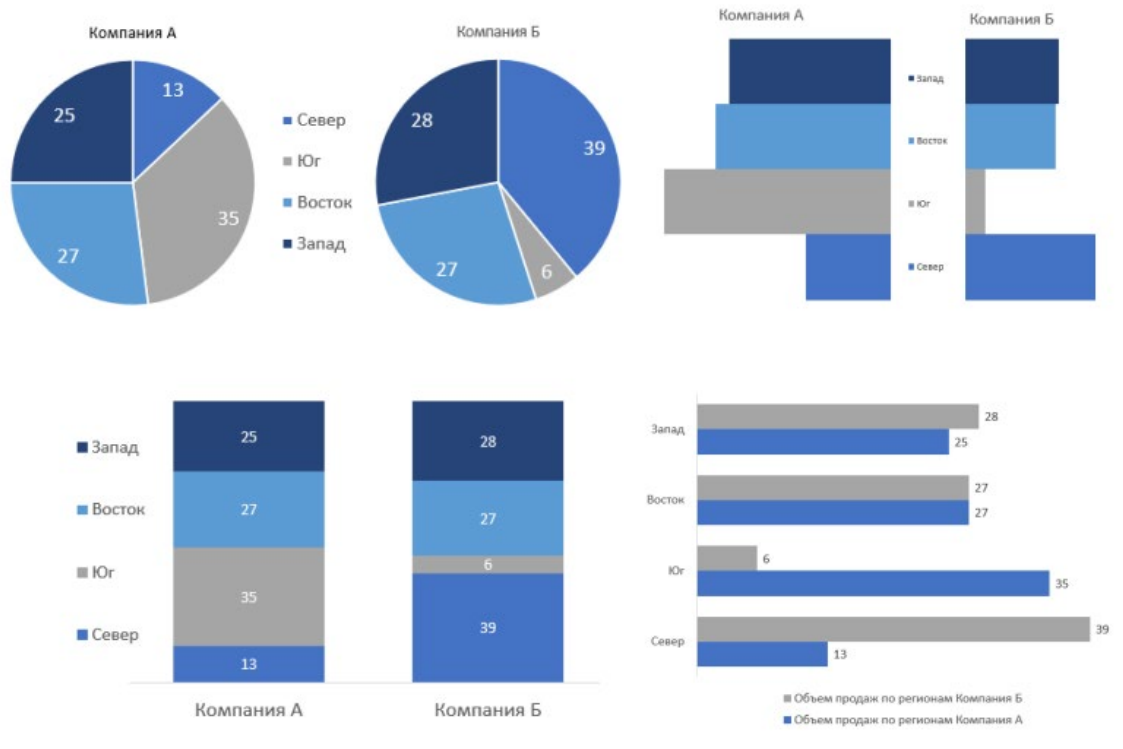

Рисунок 1. Диаграммы

3. Придумайте и добавьте диаграммам заголовки, раскрывающие возможные идеи и смыслы диаграмм.

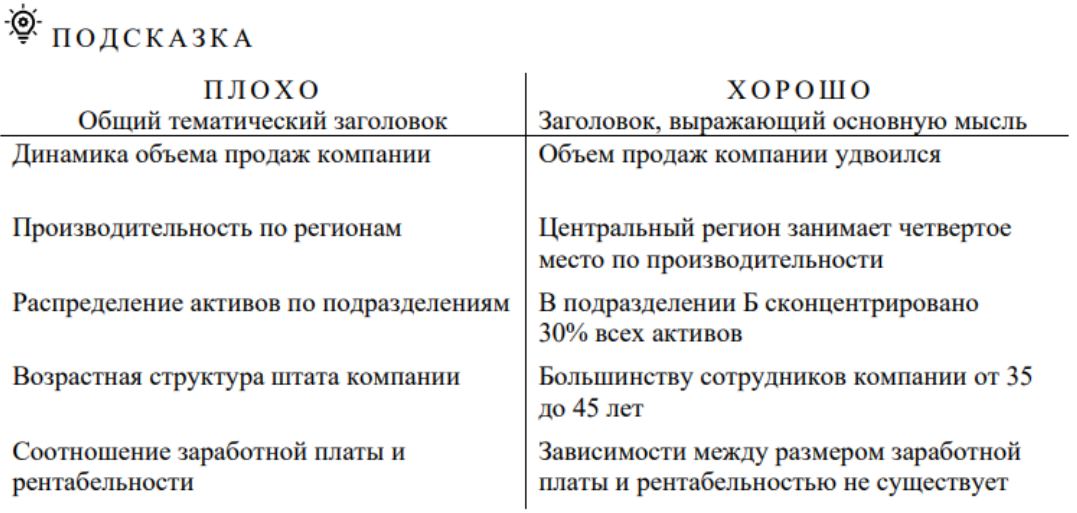

#### **Образец типового варианта лабораторной работы Тема 6.2 Выбор алгоритма решения задачи**

Цель работы: изучить возможности программы Excel для работы с условиями и алгоритмами на примере работы с таблицей про железную дорогу. Задание:

- 1. Создать новую книгу в программе Excel и на первом листе создать таблицу про железную дорогу. Таблица должна содержать следующие столбцы: «Название маршрута», «Отправление», «Прибытие», «Время в пути», «Стоимость билета», «Количество мест», «Свободных мест».
- 2. Заполнить таблицу данными о нескольких маршрутах железной дороги.
- 3. Используя функцию «Условное форматирование», выделить ячейки таблицы, соответствующие определенным условиям. Например, можно выделить ячейки со стоимостью билетов больше 1000 рублей красным цветом, а ячейки со стоимостью меньше 500 рублей - зеленым цветом.
- 4. Используя функцию «ЕСЛИ», создать формулы для автоматического расчета стоимости билетов с учетом скидок и наценок. Например, можно создать формулу, которая автоматически снижает стоимость билета на 10% для детей до 12 лет.
- 5. Создать новый лист в книге и на нем создать алгоритм расчета времени в пути между станциями на основе расписания поездов. Например, можно использовать формулы для автоматического расчета времени в пути, учитывая дату отправления и прибытия поезда, остановки на станциях и т.д.
- 6. Используя функции «Поиск», «ИскатьБ», «ИскатьП», создать формулы для поиска информации в таблице про железную дорогу. Например, можно создать формулу для автоматического поиска маршрутов с наибольшим количеством свободных мест или поиск всех поездов, отправляющихся с определенной станции.
- 7. Применить другие функции и возможности Excel, такие как «Условная сумма», для выполнения других расчетов и вычислений с таблицей про железную дорогу.
- 8. Сохранить книгу и проверить правильность всех расчетов

### **Образец типового варианта лабораторной работы Тема 6.3 Сводные таблицы**

- 1. Цель работы: изучить возможности программы Excel для создания и анализа сводных таблиц на примере железнодорожной тематики.
- 2. Задание:
- 3. Создать новую книгу в программе Excel и на первом листе создать таблицу про железную дорогу. Таблица должна содержать следующие столбцы: «Название маршрута», «Отправление», «Прибытие», «Время в пути», «Стоимость билета», «Количество мест», «Свободных мест».
- 4. Заполнить таблицу данными о нескольких маршрутах железной дороги.
- 5. Создать сводную таблицу на новом листе книги. В сводной таблице необходимо отразить следующую информацию:
- 6. Среднюю стоимость билетов для каждого маршрута;
- 7. Количество свободных мест для каждого маршрута;
- 8. Среднее время в пути для каждого маршрута.
- 9. Используя функцию «Разбить на группы», создать сводную таблицу, которая покажет среднюю стоимость билетов для каждого маршрута, сгруппированных по дням недели отправления поезда.
- 10. Используя функцию «Фильтр», создать сводную таблицу, которая покажет среднее время в пути для каждого маршрута, учитывая только те поезда, которые отправляются после 12:00 дня.
- 11. Используя функцию «Сводная таблица по нескольким полям», создать сводную таблицу, которая покажет количество свободных мест для каждого маршрута, сгруппированных по дням недели отправления поезда и времени отправления.
- 12. Применить другие функции и возможности Excel, такие как «Вставить диаграмму», для визуализации полученных результатов.
- 13. Сохранить книгу и проверить правильность всех расчетов.
- 14. В процессе работы можно добавить дополнительные поля и функции, в зависимости от желаемой сложности задания и уровня подготовки студентов.

### **3.4. Типовые тестовые задания**

Компьютерное тестирование обучающихся по темам используется при проведении текущего контроля знаний обучающихся. Результаты тестирования могут быть использованы при проведении промежуточной аттестации.

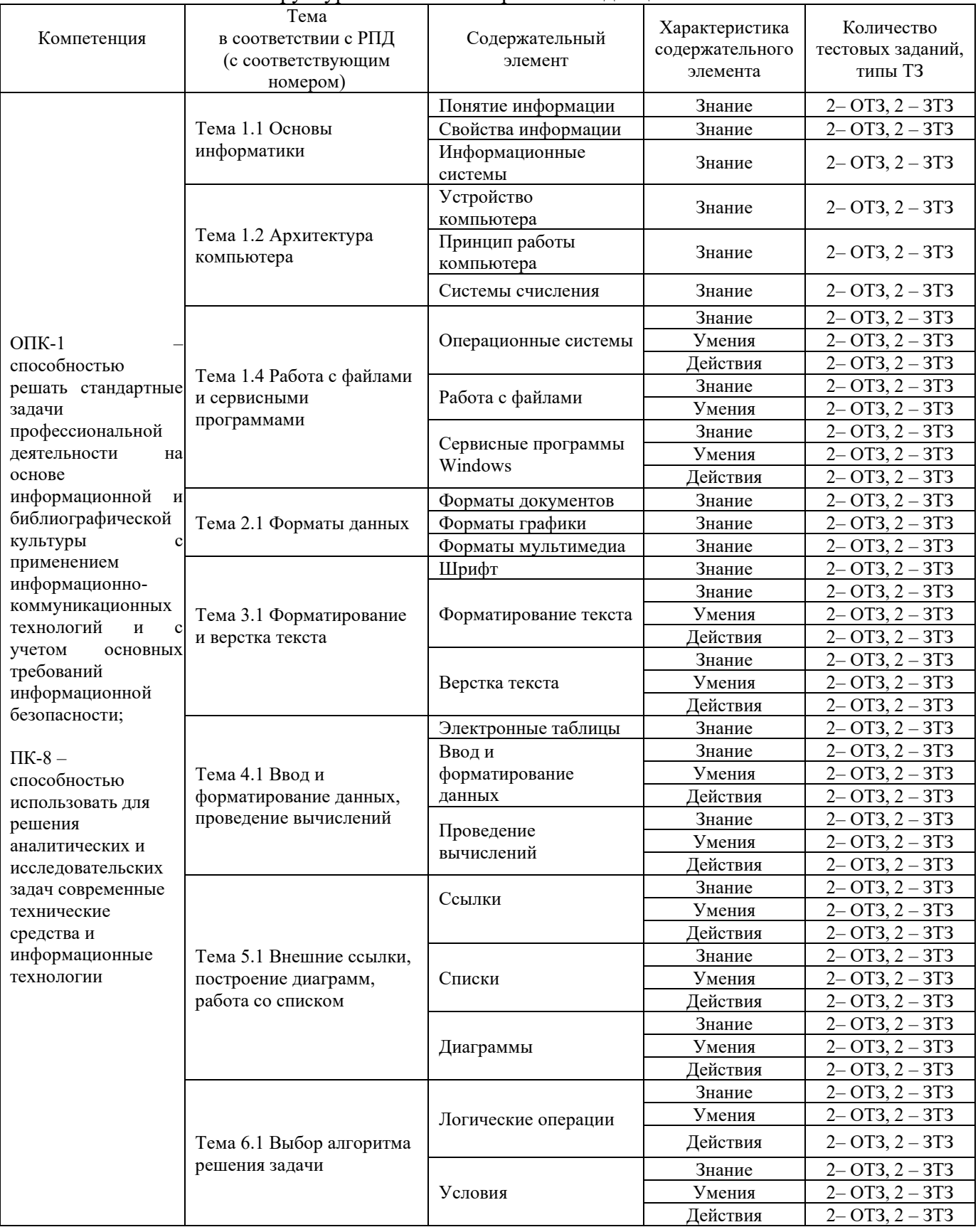

#### Структура тестовых материалов по дисциплине

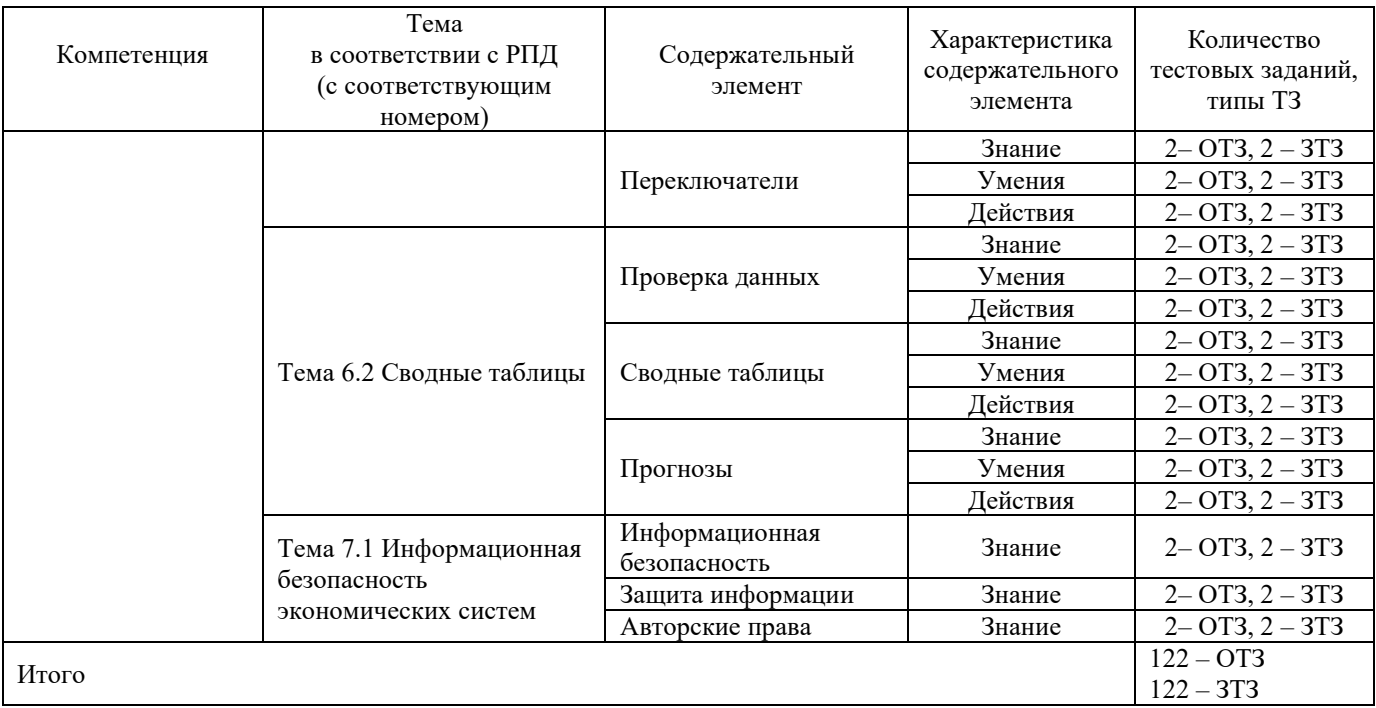

Полный комплект ФТЗ хранится в электронной информационно-образовательной среде КрИЖТ ИрГУПС и обучающийся имеет возможность ознакомиться с демонстрационным вариантом ФТЗ.

#### Образец типового варианта итогового теста, предусмотренного рабочей программой дисциплины

Тест содержит 18 вопросов, в том числе 9 – ОТЗ, 9 – ЗТЗ. Норма времени – 40 мин.

### **Примеры вопросов закрытого типа**

1. Укажите соответствующие элементы информационной системы

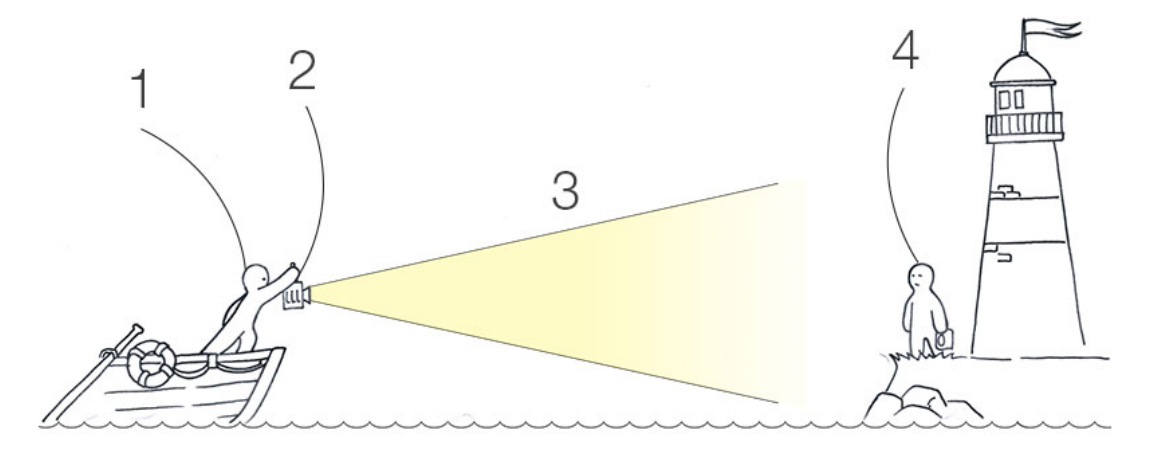

- a) Источник данных
- b) Приемник данных
- c) Канал связи
- d) Передачик

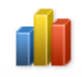

- 2. Кнопка <sup>Диаграмма</sup> нахолится в меню
	- а) Главная
	- б) Вставка
	- в) Разметка страницы
	- г) Ссылки
	- д) Вид
- 3. Задачи информатики это
	- a) разработка информационной техники и создание новейшей технологии переработки информации на базе полученных результатов исследования информационных процессов
	- b) решение научных и инженерных проблем создания, внедрения и обеспечения эффективного использования компьютерной техники и технологии во всех сферах общественной жизни
	- c) исследование информационных процессов любой природы
	- d) аппаратное обеспечение средств вычислительной техники
- 4. Определите вид курсора и действия, которые можно выполнить при этом:

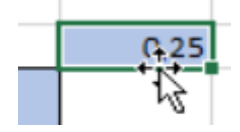

- а) Автозапонение
- б) Выделение соседних ячеек
- в) Копирование данных ячейки
- г) Перемещение данных ячейки
- 5. FAT32, Ext2, NTFS это...
	- а) Расширения файлов
	- б) Названия различных операционных систем
	- в) Виды кодировки файлов
	- г) Названия различных файловых систем
- 6. Укажите форматы изображений с возможностью прозрачного фона
	- a) .jpg
	- b) .gif
	- c) .png
	- d) .tif
	- e) .tga
- 7. Система взаимосвязи аппаратных и программных средств называется

а) BIOS б) видеоадаптер

- в) материнская плата
- г) микропроцессор
- д) основная память
- 8. Для создания автоматического оглавления в текстовых процессорах необходимо
	- a) Разбить документ на разделы
	- b) Добавить страницам колонтитулы
	- c) Расставить заголовки
	- d) Создать нумерованные списки
	- e) Пронумеровать страницы
- 9. Перекрестные ссылки в текстовых документах нужны для
	- a) Нумерации и подписывания рисунков и таблиц
	- b) Для создания колонтитулов
	- c) Для автоматического оглавления
	- d) Для создания структуры текста
	- e) Для ссылок на внешние источники

#### **Примеры вопросов открытого типа**

10. Стандартный кегль шрифта основного текста в документах согласно ГОСТ должен быть:

*ответ*

11. Стандартный отступ красной строки нового согласно ГОСТ должен быть:

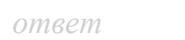

#### 12. Чему равны поля документа слева и справа?

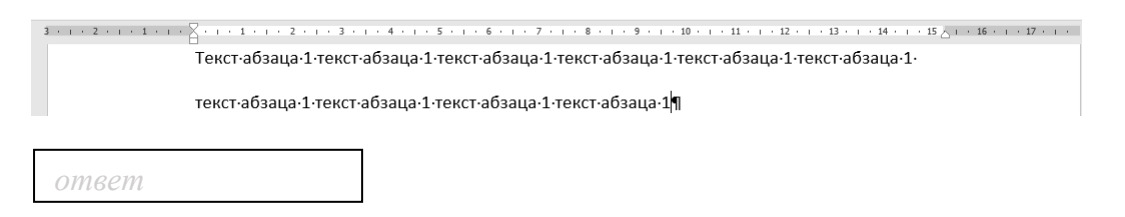

13. Во всех ячейках таблицы записано число 1. Вычислите результат формулы =СУММ(АЗ:А7;В4:С5)

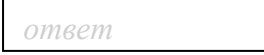

14. Для данной электронной таблицы вычислите результат функций =МАКС(АЗ:В4)

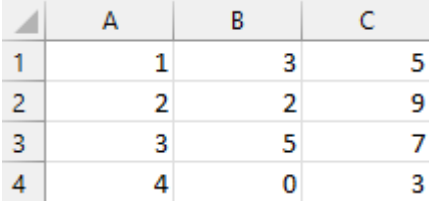

*ответ*

15. Чему станет равно значение ячейки С2, если в нее скопировать формулу из ячейки С1?

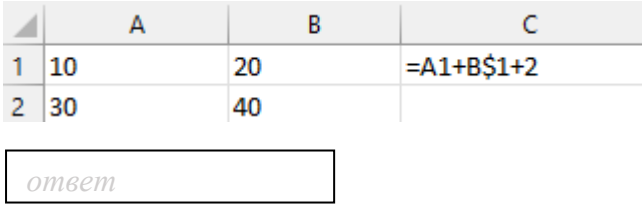

16. В ячейку СЗ записана формула: =\$ВЗ+С\$2. Какой вид приобретет формула, после того как ячейку СЗ скопируют в ячейку D2?

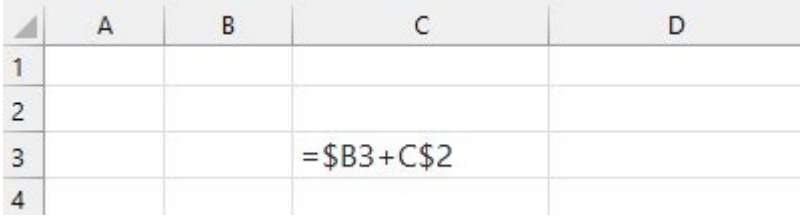

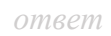

17. Сколько ячеек содержится в диапазоне А1:С5

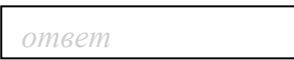

18. Какой результат отобразится в ячейке C4 при копировании в нее формулы = A2\*B\$1 из ячейки B2?

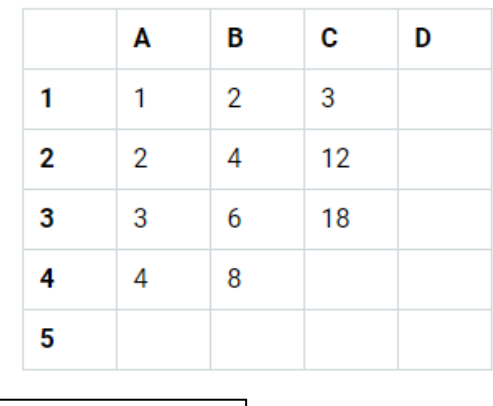

*ответ*

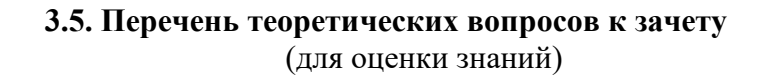

1. Понятие информации. Свойства информации. Примеры

2. Единицы измерения информации.

3. Состав и принцип работы персонального компьютера.

4. Таблицы в MS Word: способы создания, вставки/удаления строк и столбцов, объединения ячеек, заливки ячеек, выравнивания содержимого ячеек и др.

5. Табличный процессор MS Excel: структура окна программы, типы данных.

6. Основные объекты MS Excel. Абсолютная, относительная и смешанная адресация ячеек MS Excel: определение понятий, примеры. Присвоение, удаление имени ячейки

7. Работа со списком в MS Excel: структура списка, ограничения, накладываемые на структуру списка. Сортировка списка по возрастанию, убыванию и нескольким признакам. Фильтры: автофильтр и расширенный фильтр. Команды для сортировки и фильтрации данных списка

8. Стандартные функции MS Excel: понятие функции, синтаксис записи функции, вставка вложенных функций. Категории функций

9. Статистические функции табличного процессора MS Excel: назначение, перечень (привести пример не менее 7 функций), список аргументов

10. Матричные операции в MS Excel: создание матриц, окончание ввода формул, изменение формулы, стандартные функции

11. Логические функции табличного процессора MS Excel: назначение, перечень, список аргументов. Таблица истинности для функций И, ИЛИ, НЕ. Создание сложного условия

12. Построение рядов данных в MS Excel: использование маркера заполнения, команды Прогрессия, формул, параметров автозаполнения.

13. Форматирование листов и данных таблицы: понятие, числовые форматы, копирование параметров форматирования одних ячеек в другие

14. Условное форматирование ячеек в табличном процессоре MS Excel: назначение, расположение командной кнопки, набор правил форматирования, изменение параметров форматирования, управление правилами форматирования

15. Консолидация табличных данных в MS Excel: понятие, варианты. Консолидация по формуле и расположению: отличия, способы выполнения

16. Операции с рабочими листами в MS Excel: добавление, удаление, копирование, переименование, цвет ярлычка, подложка. Одновременный просмотр различных частей листа. Закрепление областей листа

17. Диаграммы табличного процессора MS Excel: назначение, типы, способы построения. Элементы диаграммы, способы форматирования диаграмм.

#### **3.6. Перечень типовых простых практических заданий к зачету (для оценки умений)**

1. Решить систему линейных уравнений средствами MS Excel

$$
\begin{cases}\nx + 2y - z = 4, \\
2x - y + 2z = 5, \\
-x + 2y + 3z = 6\n\end{cases}
$$

2. Создайте таблицу в MS Excel, учитывая параметры форматирования, приведенные в задании.

Вместо \* с помощью функции генерирования случайных чисел внесите значения цены на муку в пределах от 17 до 25.

Вместо ? найдите значения, используя стандартные функции.

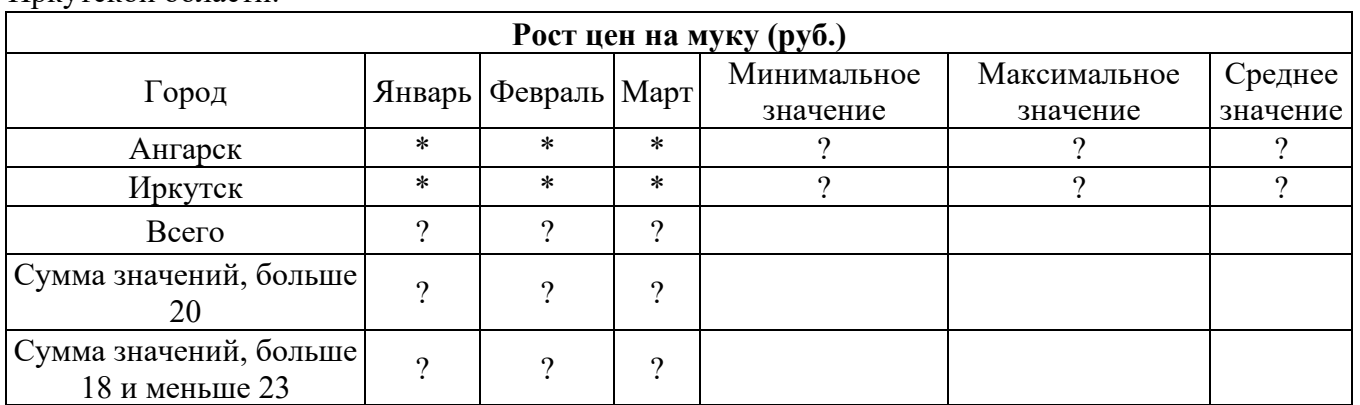

Постройте и отформатируйте гистограмму сравнения цен на муку по месяцам в городах Иркутской области.

3. Даны два целых числа А и В. Вывести в порядке убывания все целые числа между А и В (включая числа А и В), а также количество N этих чисел.

### **3.7. Перечень типовых практических заданий к зачету (для оценки навыков и (или) опыта деятельности)**

- 1. Создать автоматическое оглавление для указанного текста;
- 2. Создать разные колонтитулы для разных разделов текста;
- 3. Отформатировать документ в соответствии с требованиями нормоконтроля;
- 4. Улучшить таблицу;<br>5. Созлать лиаграмму
- 5. Создать диаграмму для указанных данных;
- 6. Создать сводную таблицу, отображающую необходимые данные.

#### **1. 4 Методические материалы, определяющие процедуру оценивания знаний, умений, навыков и (или) опыта деятельности, характеризующих этапы формирования компетенций**

В таблице приведены описания процедур проведения контрольно-оценочных мероприятий и процедур оценивания результатов обучения с помощью спланированных оценочных средств в соответствии с рабочей программой дисциплины.

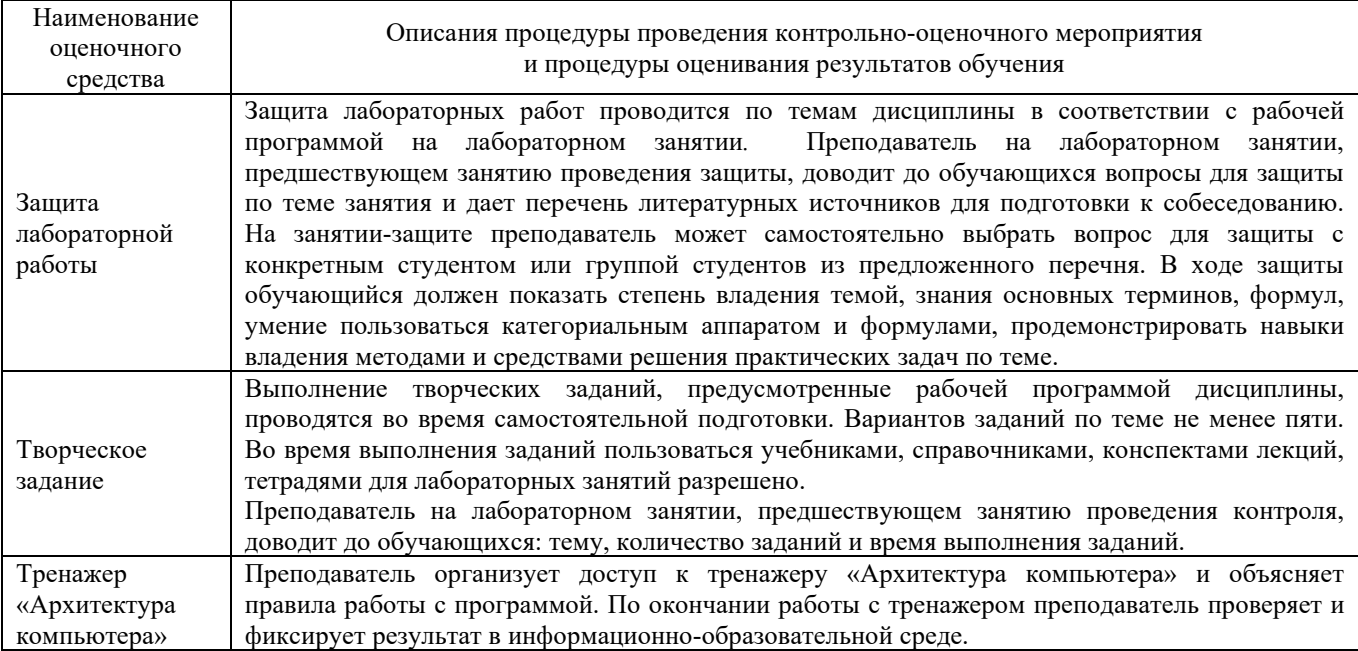

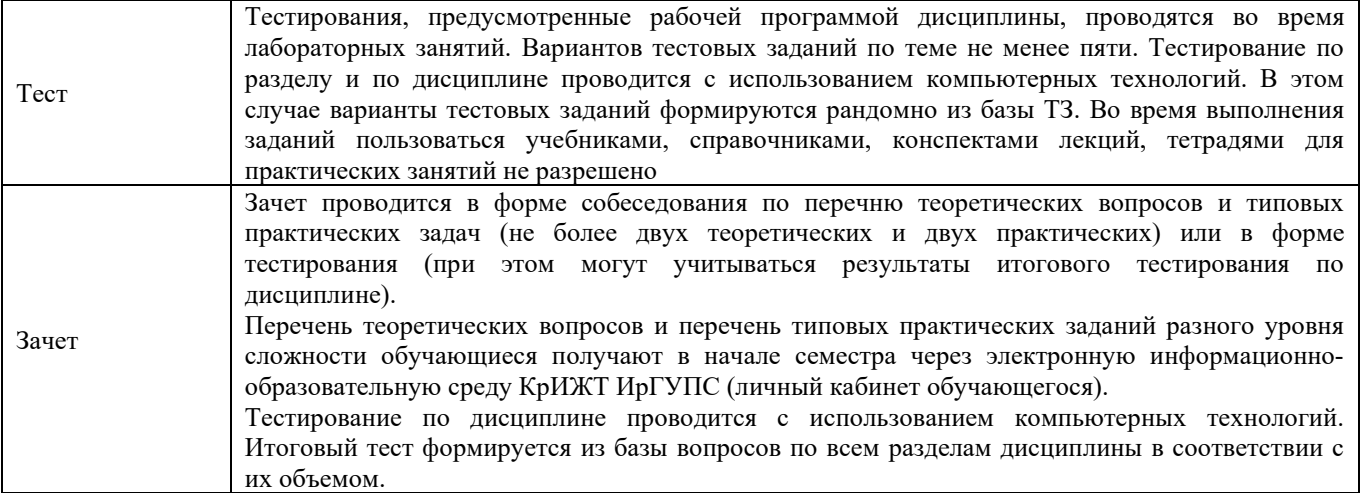

Задания, по которым проводятся контрольно-оценочные мероприятия, оформляются в соответствии с положением о формировании фонда оценочных средств для проведения текущего контроля успеваемости, промежуточной и государственной итоговой аттестации, не выставляются в электронную информационно-образовательную среду КрИЖТ ИрГУПС, а хранятся на кафедре-разработчике ФОС на бумажном носителе в составе ФОС по дисциплине.